# **SEL DeviceNet Communications Card**

**User's Guide**

20180629

**SEL** SCHWEITZER ENGINEERING LABORATORIES, INC.

ting and an anglic for the Sudan in

#### A CAUTION

Equipment components are sensitive to electrostatic discharge (ESD). Undetectable permanent damage can result if you do not use proper ESD procedures. Ground yourself, your work surface, and this equipment before removing any cover from this equipment. If your facility is not equipped to work with these components, contact SEL about returning this device and related SEL equipment for service.

#### $\land$  DANGER

Disconnect or de-energize all external connections before opening this device. Contact with hazardous voltages and currents inside this device can cause electrical shock resulting in injury or death.

#### $\wedge$  danger

Contact with instrument terminals can cause electrical shock that can result in injury or death.

#### $\land$  WARNING

Have only qualified personnel service this equipment. If you are not qualified to service this equipment, you can injure yourself or others, or cause equipment damage.

#### WARNING

Use of this equipment in a manner other than specified in this manual can impair operator safety safeguards provided by this equipment.

### $\triangle$  ATTENTION

Les composants de cet équipement sont sensibles aux décharges électrostatiques (DES). Des dommages permanents non-décelables peuvent résulter de l'absence de précautions contre les DES. Raccordez-vous correctement à la terre, ainsi que la surface de travail et l'appareil avant d'en retirer un panneau. Si vous n'êtes pas équipés pour travailler avec ce type de composants, contacter SEL afin de retourner l'appareil pour un service en usine.

#### $\wedge$  DANGER

Mettre hors tension ou débrancher tous les raccordements externes avant d'ouvrir cet appareil. Tout contact avec des tensions ou courants internes à l'appareil peut causer un choc électrique pouvant entraîner des blessuers ou la mort.

#### $\wedge$  danger

Tout contact avec les bornes de l'appareil peut causer un choc électrique pouvant entraîner des blessuers ou la mort.

#### **AVERTISSMENT**

Seules des personnes qualifiées peuvent travailler sur cet appareil. Si vous n'êtes pas qualifiés pour ce travail, vous pourriez vous blesser avec d'autres personnes ou endommager l'équipement.

#### AVERTISSMENT

L'utilisation de cet appareil suivant des procédures différentes de celles indiquées dans ce manuel peut désarmer les dispositifs de protection d'opérateur normalement actifs sur cet équipement.

© 2003–2018 Schweitzer Engineering Laboratories, Inc. All rights reserved.

All brand or product names appearing in this document are the trademark or registered trademark of their respective holders. No SEL trademarks may be used without written permission. SEL products appearing in this document may be covered by U.S. and Foreign patents.

Schweitzer Engineering Laboratories, Inc. reserves all rights and benefits afforded under federal and international copyright and patent laws in its products, including without limitation software, firmware, and documentation.

The information in this document is provided for informational use only and is subject to change without notice. Schweitzer Engineering Laboratories, Inc. has approved only the English language document.

[This product is covered by the standard SEL 10-year warranty. For warranty details, visit selinc.com or contact your customer service](https://selinc.com)  representative. PM1950-01

## **Contents**

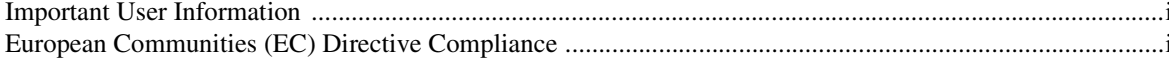

#### **Getting Started**

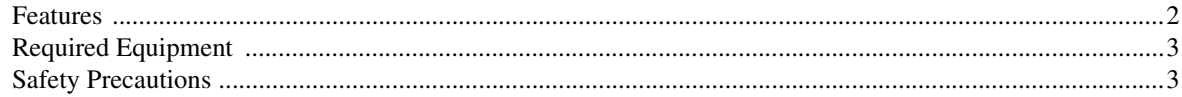

#### Installation

#### Commissioning

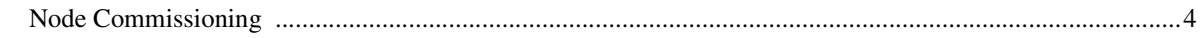

### **Specifications**

#### Troubleshooting

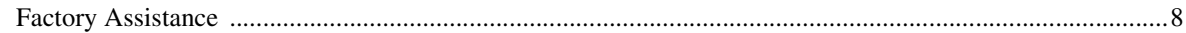

#### Appendix A: Parameter Information

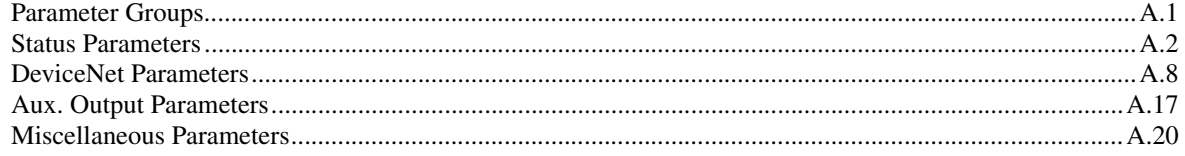

#### **Appendix B: DeviceNet Information**

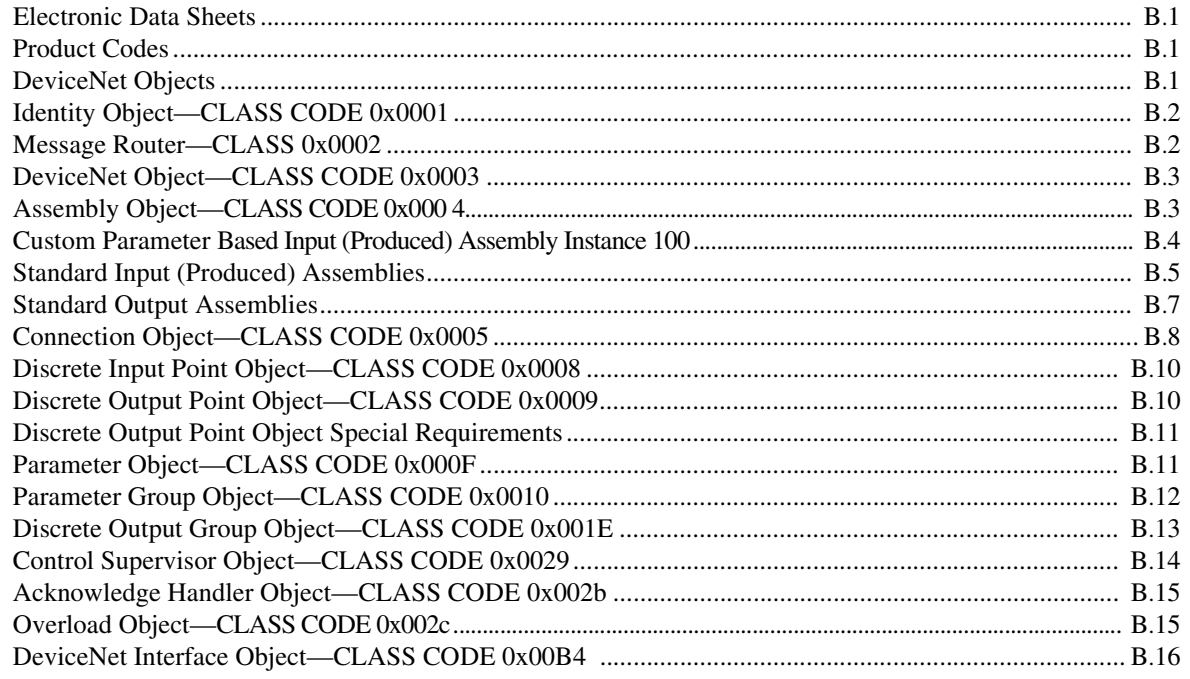

This page intentionally left blank

**i**

### <span id="page-4-0"></span>Important User Information

This manual provides information and instructions for installing and operating the DeviceNet Card. This material is for use by integration engineers and others experienced in communications and protective relay applications. These personnel must satisfy themselves that all necessary steps have been taken to ensure that each application and use meets all performance and safety requirements, including any applicable laws, regulations, codes, and standards.

Included are detailed technical descriptions and application examples. While this manual gives reasonable examples and illustrations, you must exercise sound judgment at all times when applying the DeviceNet card in a power system. Schweitzer Engineering Laboratories does not assume responsibility or liability (to include intellectual property liability) for actual use based upon the examples shown in this publication.

Reproduction of the contents of this copyrighted publication, in whole or part, without written permission of Schweitzer Engineering Laboratories, is prohibited.

Throughout this manual we use notes to make you aware of safety considerations:

#### $\hat{N}$ CAUTION

Identifies information about practices or circumstances that can lead to personal injury or death, property damage or economic loss.

Caution statements alert you in the following ways:

- ➤ Identify a hazard
- ➤ Avoid a hazard
- Recognize the consequences

IMPORTANT: Identifies information that is critical for successful application and understanding of the product.

#### Trademark List

DeviceNet™ and the DeviceNet logo are trademarks of the Open DeviceNet Vendor Association (ODVA). Microsoft® Windows is a registered trademark of the Microsoft Corporation.

If this product has the CE mark it is approved for installation within the European Union and EEA regions. It has been designed and tested to meet the following directives.

#### EMC Directive

This product is tested to meet the Council Directive 89/336/EEC Electromagnetic Compatibility (EMC) by applying the following standards, in whole:

- ➤ EN 60947-4-1—Low-Voltage Switchgear and Controlgear: Part 4: Contactors and Motor Starters–Section 1: Electromechanical Contactors and Motor Starters
- ➤ EN 60947-5-1—Low-Voltage Switchgear and Controlgear: Part 5: Control Circuit Devices and Switching Elements–Section 1: Electromechanical Control Circuit Devices

This product is intended for use in an industrial environment.

### <span id="page-4-1"></span>European Communities (EC) Directive Compliance

IMPORTANT: This product has been designed for environment A. Use of this product in environment B can cause unwanted electromagnetic disturbances in which case the user could be required to take adequate mitigation measures.

#### **ii Preface**

European Communities (EC) Directive Compliance

#### Low Voltage Directive

This product is tested to meet Council Directive 73/23/EEC Low Voltage as amended by 93/68/EEC by applying the safety requirements of EN 60947-4-1 and EN 60947-5-1. For specific information required by EN 60947-4-1 and EN 60947-5-1, see the appropriate sections in this publication.

**1**

### <span id="page-6-0"></span>**Getting Started**

#### IMPORTANT: Be sure to

carefully align the option card with the relay chassis during reassembly. If the option card is not well aligned with the chassis, you might bend connector pins, causing the relay to fail.

The DeviceNet Card is an optional accessory that connects the SEL Relay to the DeviceNet automation network. The card occupies the communications card expansion Slot C in the relay. *[Figure 1](#page-6-1)* shows the location of Slot C in an SEL-749M relay.

This section covers the following information:

- ➤ Features
- ➤ Required equipment
- ➤ Safety precautions

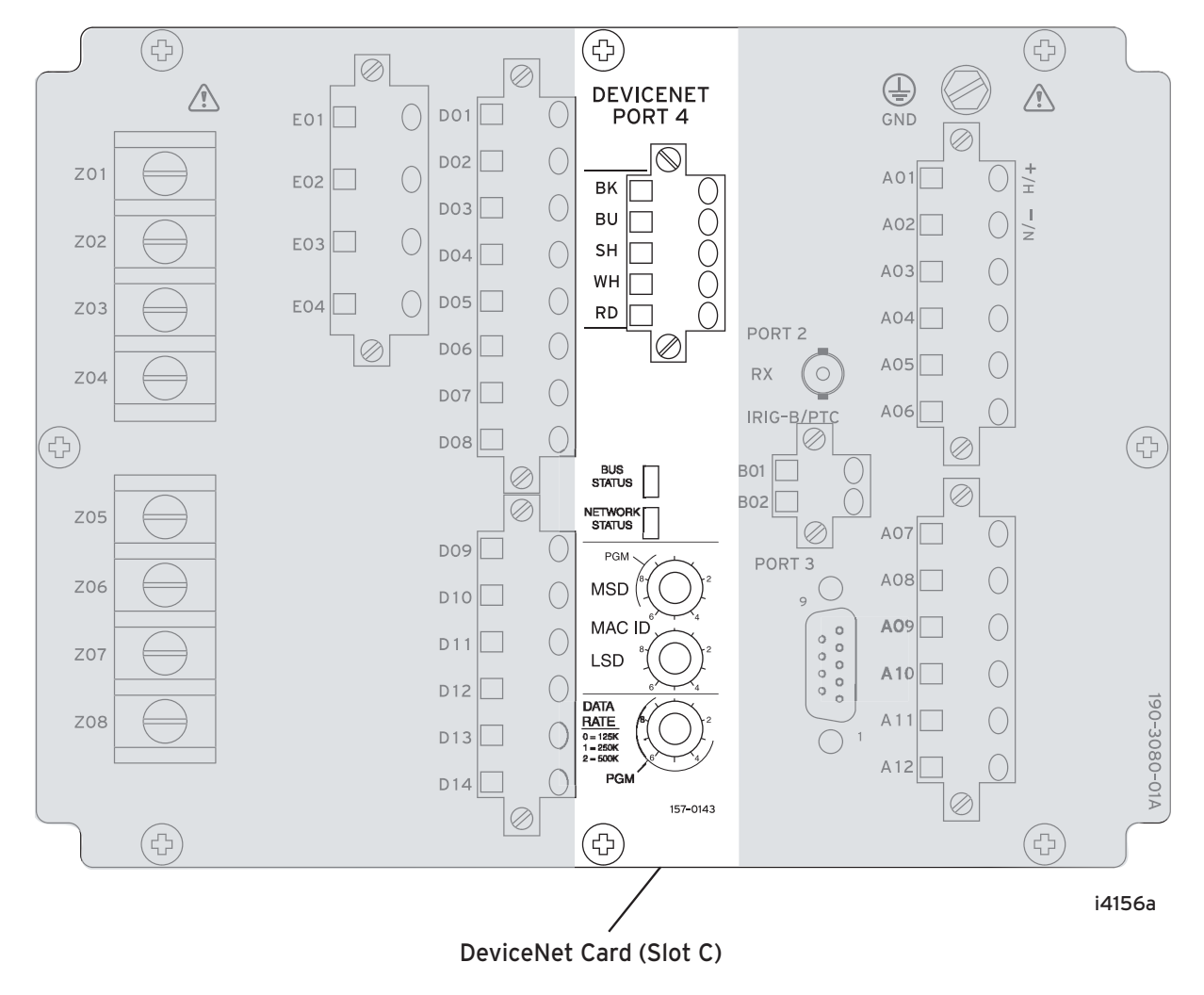

<span id="page-6-1"></span>**Figure 1 Location of DeviceNet Card on an SEL-749M Rear-Panel View**

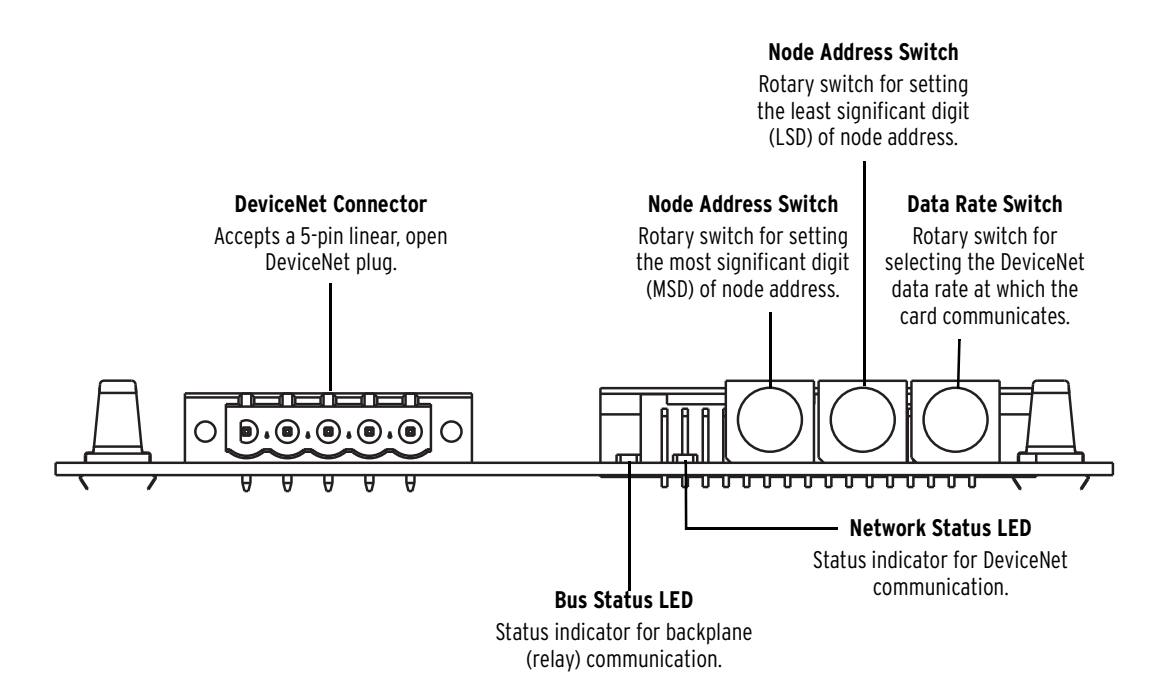

#### **Figure 2 DeviceNet Card Component Overview**

<span id="page-7-0"></span>**Features** The DeviceNet Card features the following:

- ➤ The card receives power from the DeviceNet network.
- ➤ Rotary switches let you set the node address and network data rate prior to mounting in the SEL relay and applying power. Alternatively, the switches can be set to positions that allow for configuring these settings over the DeviceNet network using a configuration tool software.
- ➤ Status indicators report the status of the device bus and network communications. These indicators are visible from the rear panel of the SEL relay as installed.
- ➤ UCMM (Unconnected Message Manager) messages are supported with the ability to allocate up to three explicit message connections concurrently.
- ➤ DeviceNet Group 2 slave functionality including:
	- $\triangleright$  Explicit connection
	- ➢ Polled connection
	- ➢ 1 COS (Change of State)/Cyclic connection
	- ➢ Full DeviceNet Parameter Object support for extracting EDS files from all units.
	- ➢ Programmable auxiliary relays for Comm Fault and Comm Idle conditions.
- ➤ Group 4 faulted node recovery is supported. You can configure a device even when it is faulted on the network if the configuration tool software supports faulted node recovery.

#### <span id="page-8-0"></span>Required Equipment

#### Equipment Shipping With the Card

When you unpack the card, verify that the package includes the following:

- ➤ One DeviceNet Card
- ➤ One 5-pin linear DeviceNet plug
- ➤ Two labels that the installer affixes to the SEL relay; one to the top or side and one to the rear panel
- ➤ SEL DeviceNet Communications Card User's Guide

#### User-Supplied Equipment

- $\blacktriangleright$  Small slotted screwdriver (0.6 mm x 3.5 mm)
- ➤ DeviceNet cable (a thin cable with an outside diameter of 6.9 mm (0.27 in.), is recommended)
- ➤ Configuration tool software (e.g., RSNetWorx for DeviceNet)
- ➤ Computer with an installed DeviceNet communications adapter
- ➤ DeviceNet User's Guide

### <span id="page-8-1"></span>Safety Precautions

### $\hat{C}$ CAUTION

Equipment components are sensitive to electrostatic discharge (ESD). Undetectable permanent damage can result if you do not use proper ESD procedures. Ground yourself, your work surface, and this equipment before removing any cover from this equipment. If your facility is not equipped to work with these components, contact SEL about returning this device and related SEL equipment for service.

#### $\land$  WARNING

Have only qualified personnel service this equipment. If you are not qualified to service this equipment, you can injure yourself or others, or cause equipment damage.

#### A WARNING

Use of this equipment in a manner other than specified in this manual can impair operator safety safeguards provided by this equipment.

#### $\land$  DANGER

Disconnect or de-energize all external connections before opening this device. Contact with hazardous voltages and currents inside this device can cause electrical shock resulting in injury or death.

## <span id="page-9-0"></span>**Installation**

Refer to the Open DeviceNet Vendor Association (ODVA) website [\(ODVA.org\)](https://odva.org) for information on DeviceNet network basics, selecting components, and configuring the network. Verify that you have all of the required equipment (see *[Getting](#page-6-0)  [Started](#page-6-0)*).

Follow the steps listed below to wire the DeviceNet Card into the SEL device.

- Step 1. Refer to the *[Safety Precautions](#page-8-1)* listed in *[Getting Started](#page-6-0)*.
- Step 2. Remove power from the DeviceNet network and the SEL relay.
- Step 3. Use static control precautions.
- Step 4. Connect a DeviceNet cable to the network.
- Step 5. Terminate the bare leads of the DeviceNet cable to the 5-pin linear plug as illustrated in *[Figure 3](#page-9-3)*.
- Step 6. Connect the wired 5-pin linear plug to the DeviceNet Card, securing with the two screws.

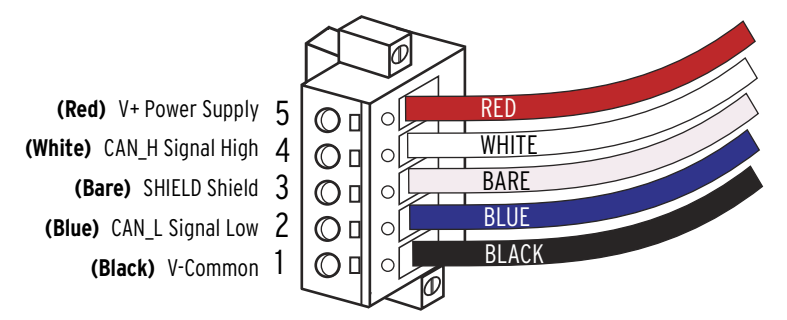

<span id="page-9-3"></span>**Figure 3 Connecting 5-Pin Linear Plug to DeviceNet Cable** 

### <span id="page-9-1"></span>**Commissioning**

This section covers the following information about commissioning the DeviceNet Card:

- ➤ Node commissioning
	- $\geq$  Setting the hardware switches
	- $>$  Using configuration tool software

Commissioning the protection settings is described in the instruction manual of the relay.

<span id="page-9-2"></span>Node Commissioning The DeviceNet Card is shipped with a default software node address (MAC ID) setting of 63 and the data rate set to autobaud. Each device on a DeviceNet network must have a unique node address set to a value from 0 through 63.

> Keep in mind that most DeviceNet systems use address 0 for the master device (Scanner) and node address 63 should be left vacant for introduction of new slave devices.

The node address and data rate for the DeviceNet Card can be changed using software or by setting the hardware switches that reside on the card. While both methods yield the same result, it is good practice to choose one method and deploy it throughout the system.

#### Setting the Hardware Switches

Use the following steps to commission the card:

Step 1. Set the node address switches.

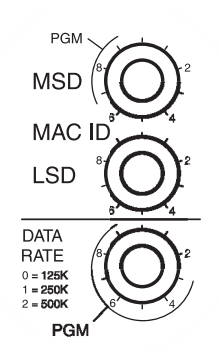

**Figure 4 Node Address and Data Rate Setting Switches**

| <b>Switch</b><br><b>Settings</b> | <b>Description</b>                                                                                                    |
|----------------------------------|----------------------------------------------------------------------------------------------------|
| $0 - 63$                         | Node address setting determined by switch values when set in<br>this range.                                                                |
|                                  | $MSD$ = most significant digit                                                                                                    |
|                                  | $LSD =$ least significant digit                                                                                                    |
| 64–99                            | For switch settings in this range, node address setting is<br>determined by the software setting using the configuration tool<br>software. |
| 99                               | Factory default setting.                                                                                                    |

**Table 1: Node Address MAC ID Setting**

Step 2. Set the data rate switches.

**Table 2: Data Rate Setting**

| <b>Switch</b><br><b>Settings</b> | <b>Description</b>                                                                                                    |
|----------------------------------|----------------------------------------------------------------------------------------------------|
| $\mathbf{0}$                     | 125 K                                                                                                    |
|                                  | 250K                                                                                                    |
| 2                                | 500K                                                                                                    |
| $3 - 9$                          | For a switch setting in this range, data rate setting is determined<br>by the software setting using the configuration tool software.<br><b>Note:</b> The card is factory default set to autobaud to the network<br>data rate. |
| 9                                | Factory default setting.                                                                                                    |

Step 3. Cycle power to the card to initialize the new settings.

#### Node Commissioning From Software Tools

To add this device to a system, follow instructions provided with the configuration tool software.

#### Building and Registering an EDS File

The EDS file defines the way that the configuration tool software communicates with the SEL relay. Follow the directions provided with the configuration tool software for using the EDS file. There are three methods for obtaining an EDS file:

- ➤ Create the EDS file over the DeviceNet network
- ➤ Copy the EDS file from the Product Literature CD for the SEL relay
- ➤ Download the EDS file from [selinc.com](https://selinc.com)

The EDS file (SEL-*xxx*R*yyy*.eds) and icon file (SEL-*xxx*.ico) are archived together as SEL-*xxx*R*yyy*.exe. The EDS file uses the icon file for creating the network graphical representation. If the icon file is missing, the configuration tool software uses a default icon.

[SEL recommends using the EDS file from the SEL Product Literature CD or from](https://selinc.com)  the SEL website (selinc.com). The EDS file that you upload from the relay will operate correctly but will have a number of incorrect descriptions and bit positions; [see](https://selinc.com) *[Electronic Data Sheets on page B.1](#page-34-4)* for more information. You will have to match the proper bit descriptions to the DeviceNet address (listed in *[Parameter](#page-14-2)  [Information on page A.1](#page-14-2)*).

### <span id="page-11-0"></span>**Specifications**

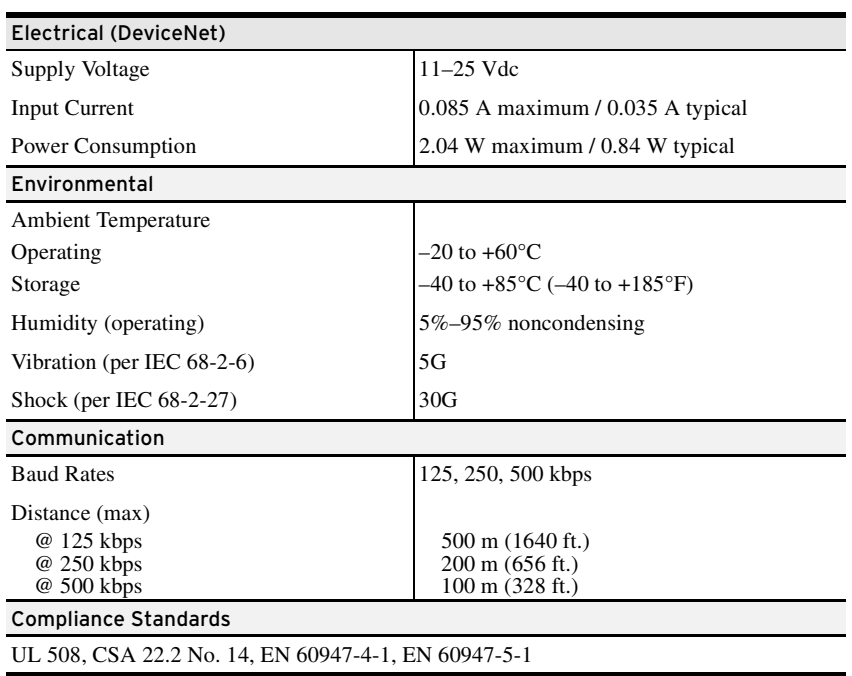

#### **Table 3: Electrical, Communication, and Compliance Standards for DeviceNet**

## <span id="page-12-0"></span>**Troubleshooting**

#### CAUTION

Follow your company's standard procedures to remove the relay from service and to return the relay to service.

The information in the following sections is provided as a diagnostic tool for troubleshooting the DeviceNet interface to the SEL relay.

The assumption has been made that the SEL relay had been properly installed and operating prior to the occurrence of a fault.

| <b>Network Status</b><br><b>LED</b> | <b>Definition</b>                                                                                                    | <b>Possible Cause</b>                                                                                                    |
|-------------------------------------|----------------------------------------------------------------------------------------------------|----------------------------------------------------------------------------------------------------|
| Off                                 | The device has not completed the<br>initialization, is not on an active<br>network, or might not be<br>powered.                                            | Check to ensure that the product is<br>wired correctly and configured on<br>the network.                                                                                                    |
| Solid Green                         | The device is operating in a<br>normal condition, and is<br>communicating to another device<br>on the network.                                             | No action required.                                                                                                    |
| <b>Flashing Green</b>               | The device is operating in a<br>normal condition, is online, but<br>with no connection to another<br>device. This is the typical state<br>for new devices. | The device could need to be mapped<br>to a master scanner, placed in a<br>scanlist, or have another device<br>communicate to it.                                                                                                    |
| Flashing Red                        | Recoverable fault has occurred.                                                                                                    | Ensure that the PLC and scanner are<br>operating correctly and that there<br>are no media or cabling issues.<br>Check to see if other networked<br>devices are in a similar state.                                                                                                    |
| Solid Red                           | The device has detected a major<br>error that has rendered it<br>incapable of communicating on<br>the network (Duplicate MAC ID,<br>bus off, media issue). | Troubleshooting should be done to<br>ensure that the network is correct<br>(terminators, lengths, etc.) and there<br>is not a duplicate node problem. If<br>other devices on the network appear<br>to be operating fine and power<br>cycling the device does not work,<br>contact SEL. |
| Flashing Red and<br>Green           | The device is in a<br>communications faulted state.                                                                                                    | Power cycling the device could<br>resolve the problem; however, if the<br>problem continues contact SEL.                                                                                                    |

**Table 4: DeviceNet Troubleshooting Procedures**

#### Troubleshooting Device Backplane Communication

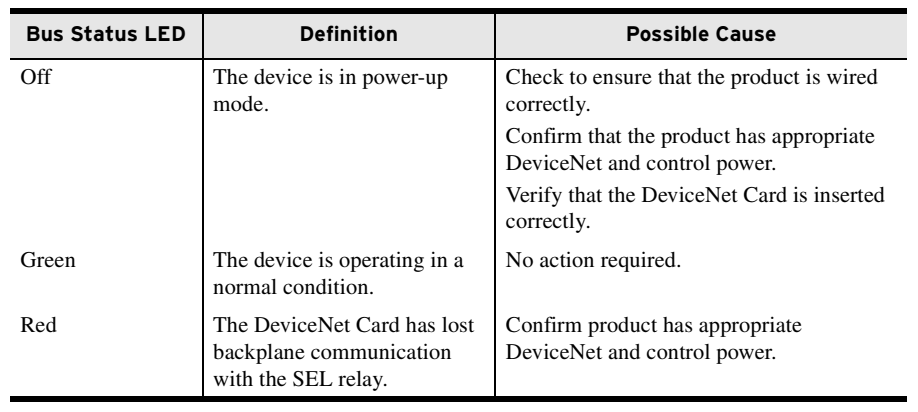

#### **Table 5: Device Backplane Communication Troubleshooting Procedure**

<span id="page-13-0"></span>Technical Support We appreciate your interest in SEL products and services. If you have any questions or comments, please contact us at: Schweitzer Engineering Laboratories, Inc.

2350 NE Hopkins Court Pullman, WA 99163-5603 U.S.A. Telephone: +1.509.338.3838 Fax: +1.509.332.7990 [Internet: selinc.com/support](https://selinc.com) [Email: info@selinc.com](mailto:info@selinc.com)

## <span id="page-14-0"></span>**Appendix A: Parameter Information**

<span id="page-14-2"></span>Each DeviceNet interface has a common set of parameters followed by a set of parameters that pertain to each particular SEL relay.

IMPORTANT: Resetting the factory default value Parameter 46 (Set to Defaults) resets all parameters to the factory default values. It also resets the MAC ID to the factory default value after cycling DNet power when node address switches are set greater than 63.

IMPORTANT: Parameter setting changes downloaded to the device take effect immediately, even during a Running state.

IMPORTANT: Parameter setting changes made in configuration tool software (such as RSNetWorx for DeviceNet) do not take effect in the device until you apply or download the new settings to the device.

<span id="page-14-1"></span>Parameter Groups The DeviceNet Card contains four parameter groups. This appendix discusses the parameter groups summarized in the table below.

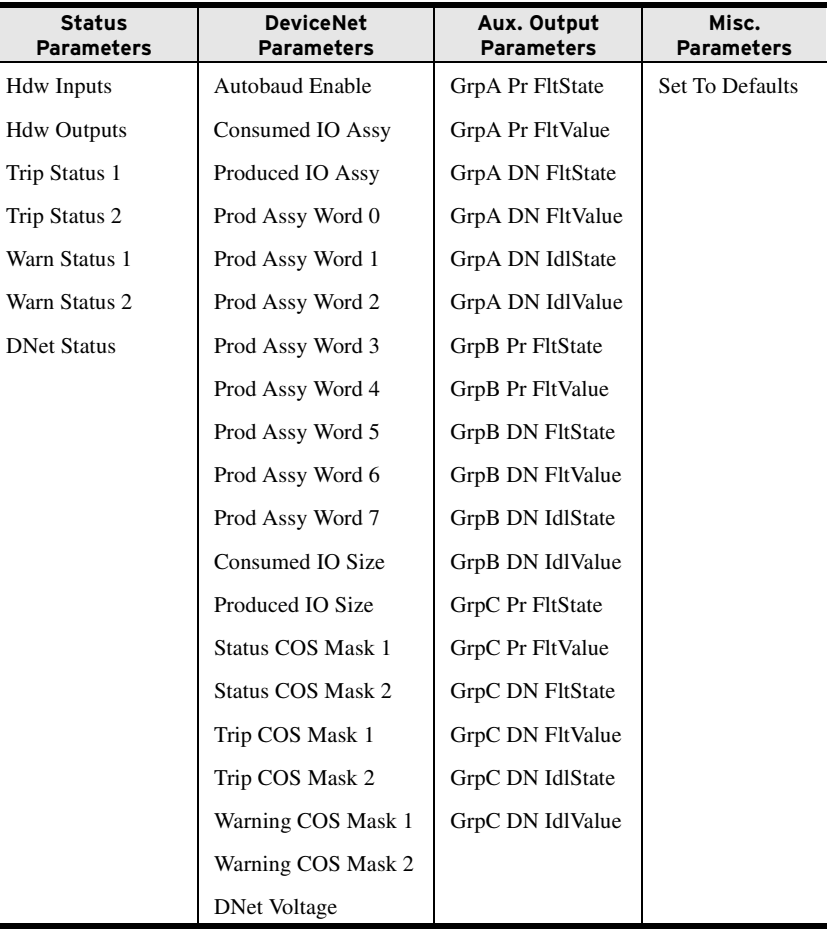

#### <span id="page-15-0"></span>Status Parameters

<span id="page-15-1"></span>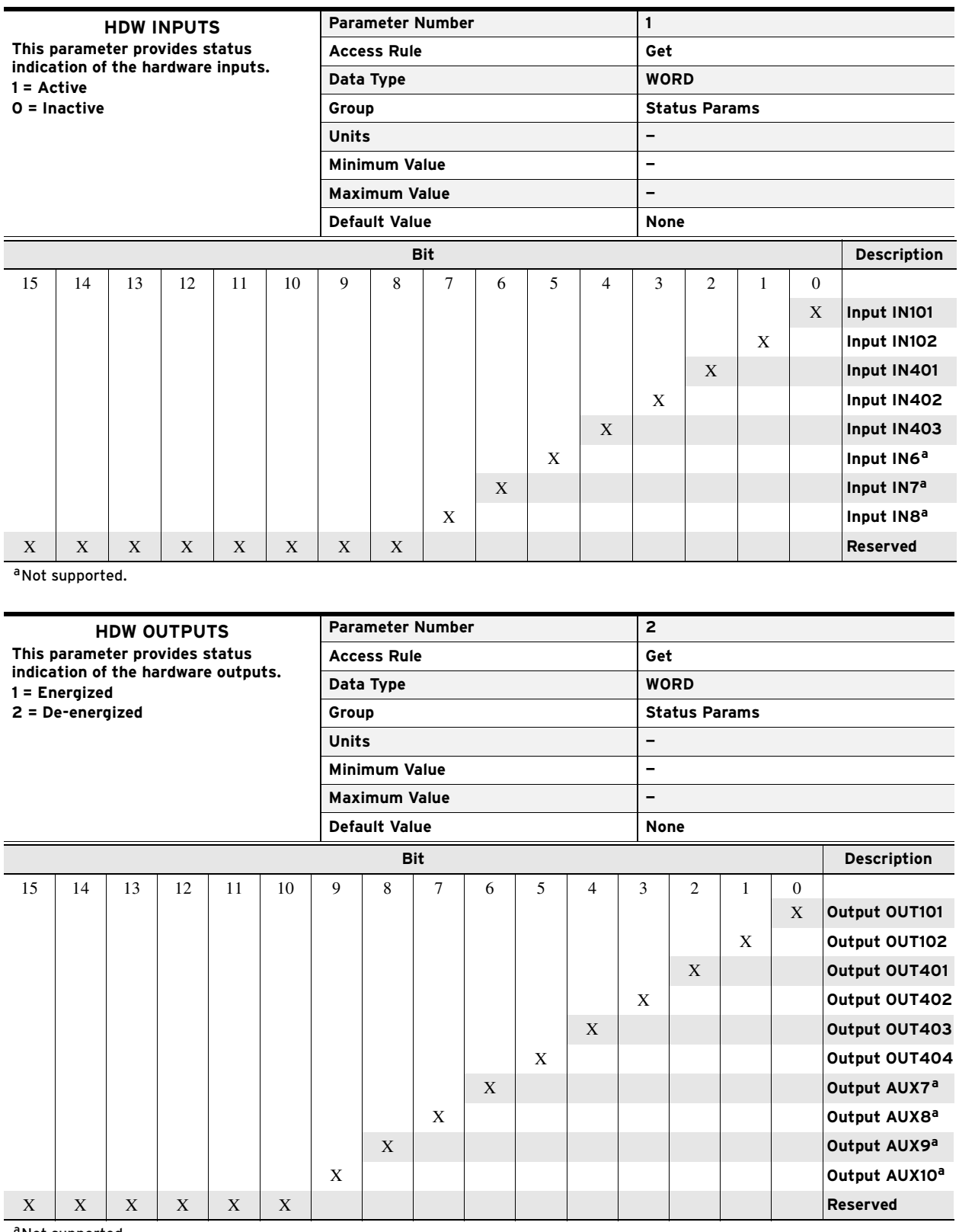

<span id="page-15-2"></span><sup>a</sup>Not supported.

<span id="page-16-0"></span>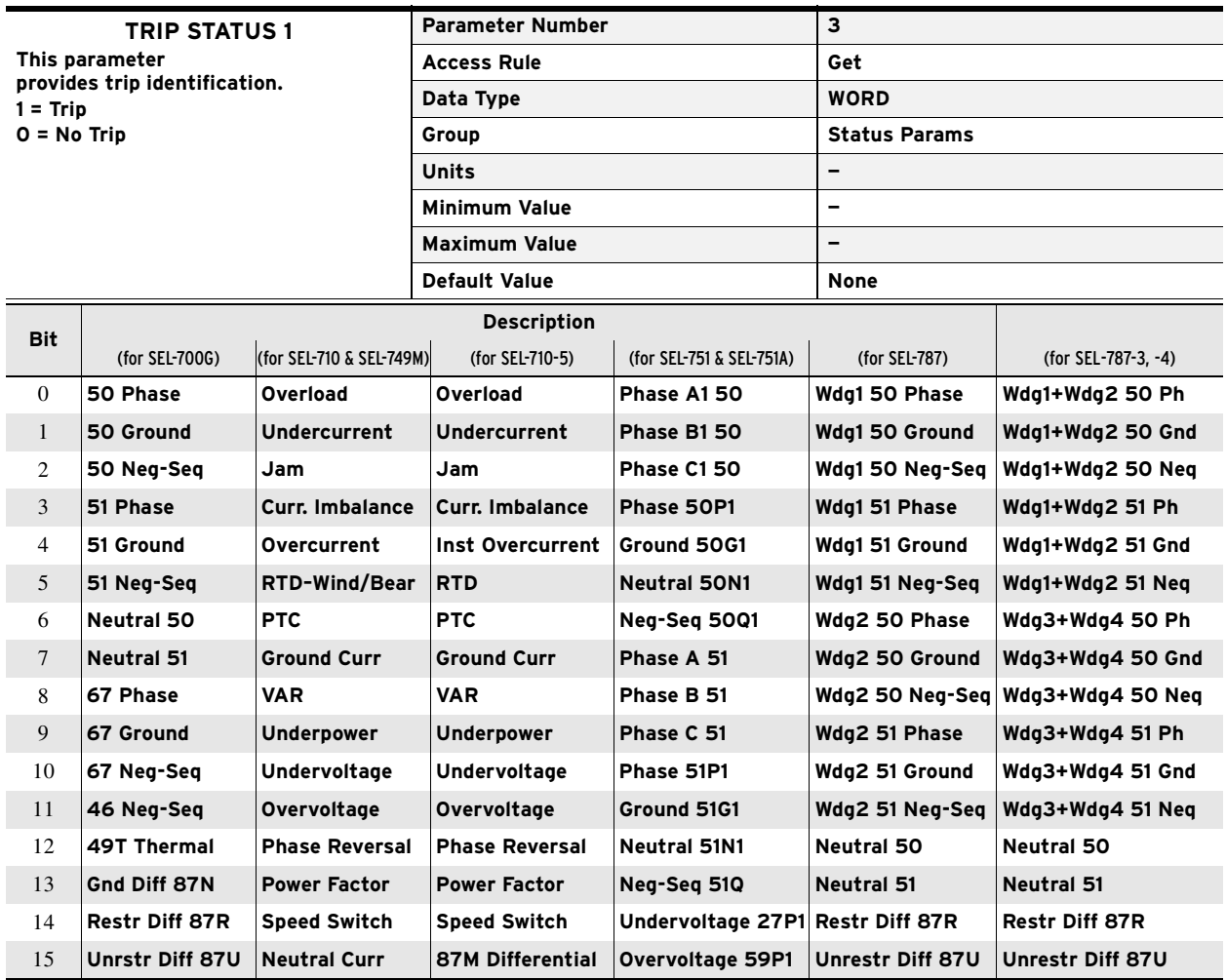

Status Parameters

<span id="page-17-0"></span>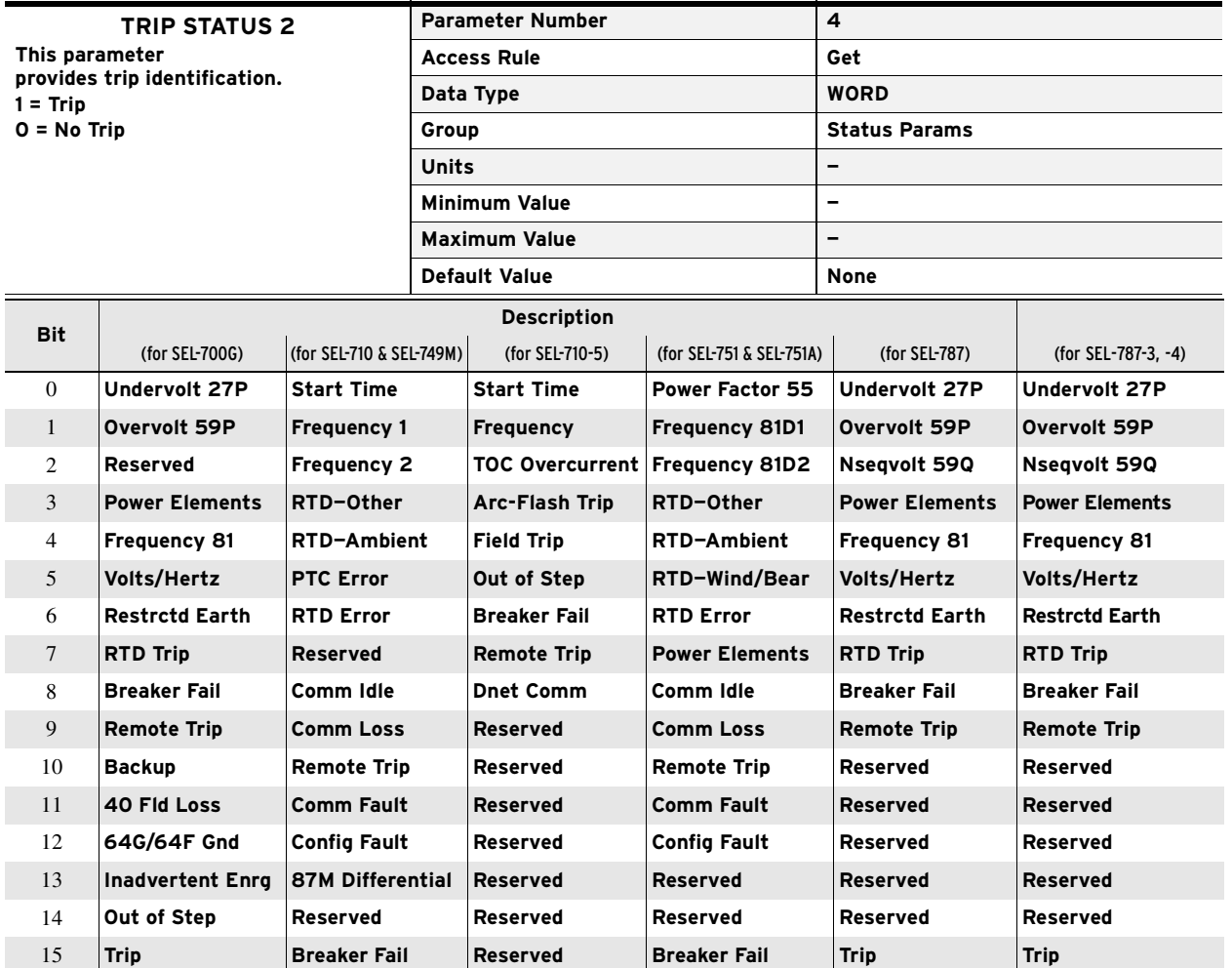

<span id="page-18-0"></span>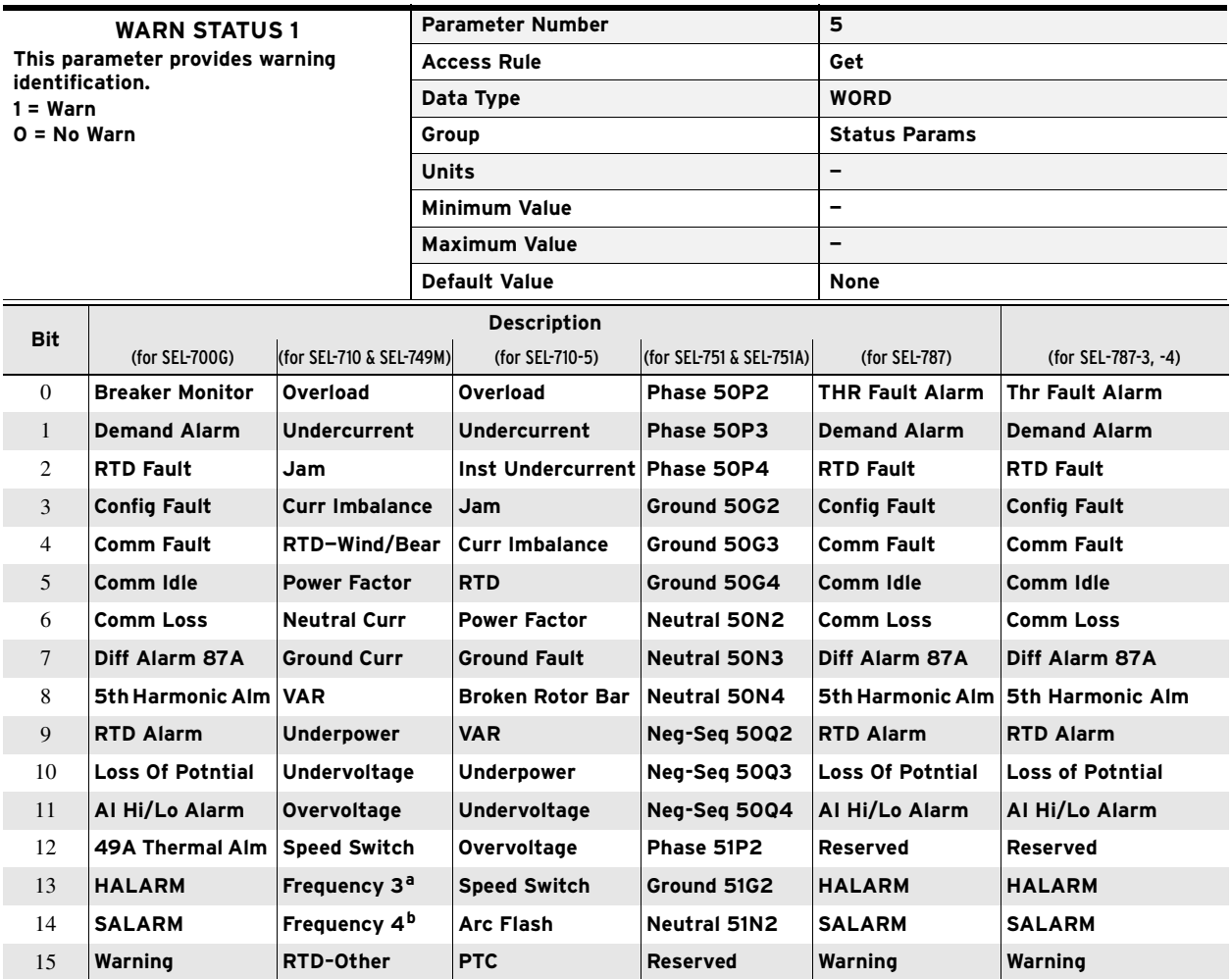

aFrequency 3 for SEL-710; Frequency 1 for SEL-749M.

<sup>b</sup>Frequency 4 for SEL-710; Frequency 2 for SEL-749M.

#### **A.6 Parameter Information**

Status Parameters

<span id="page-19-0"></span>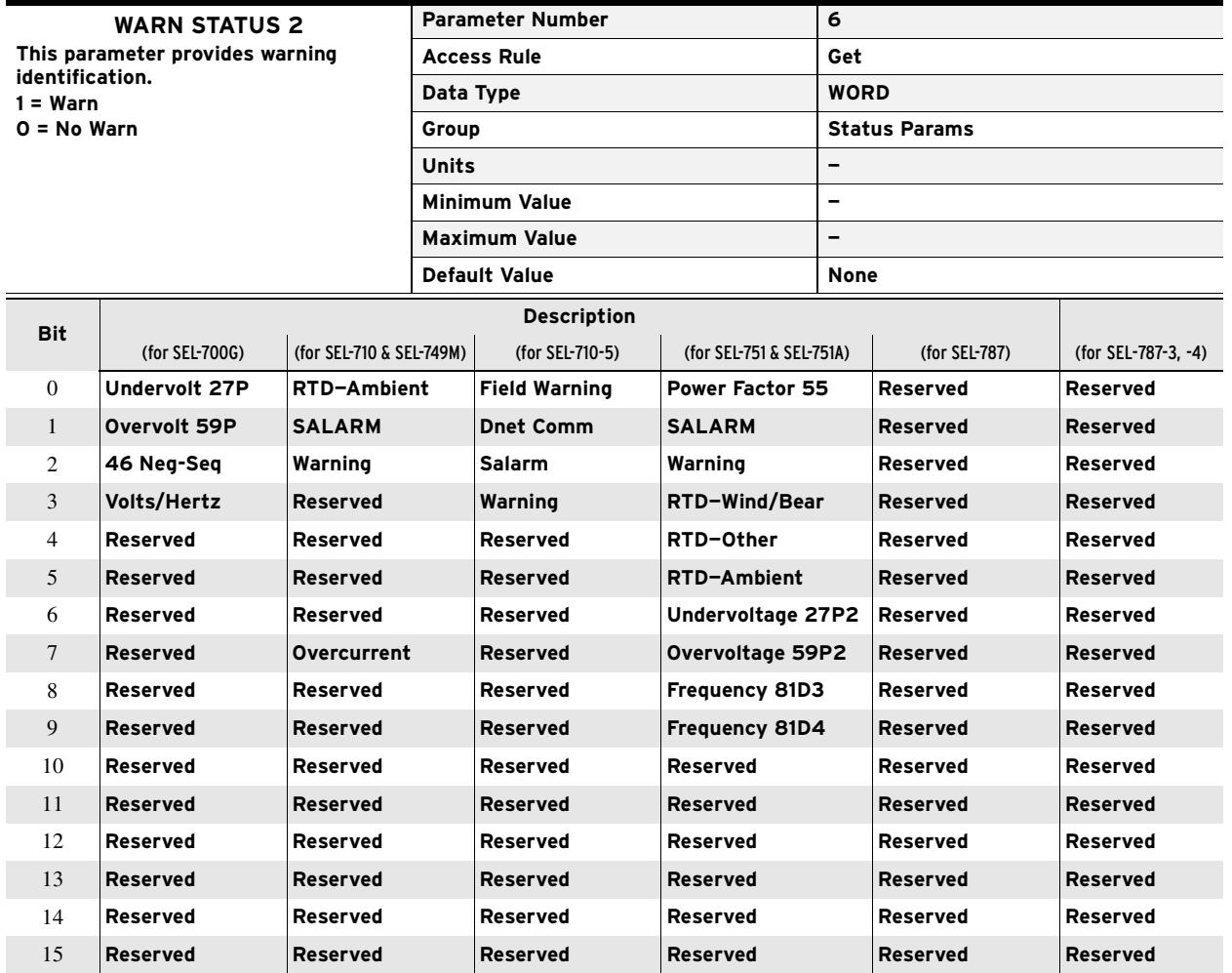

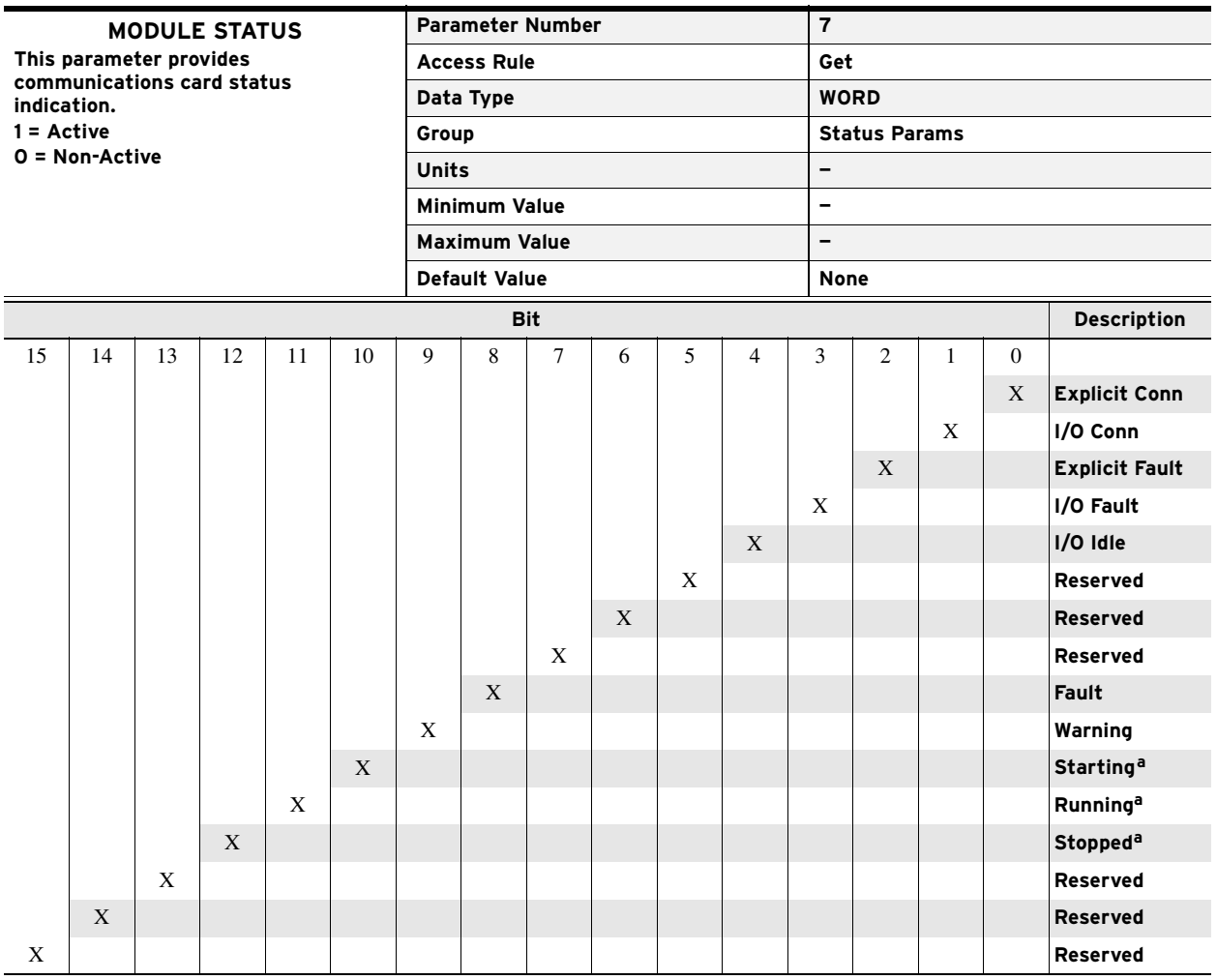

<span id="page-20-0"></span>aSupported only in SEL-749M, SEL-710, and SEL-710-5.

#### <span id="page-21-0"></span>DeviceNet Parameters

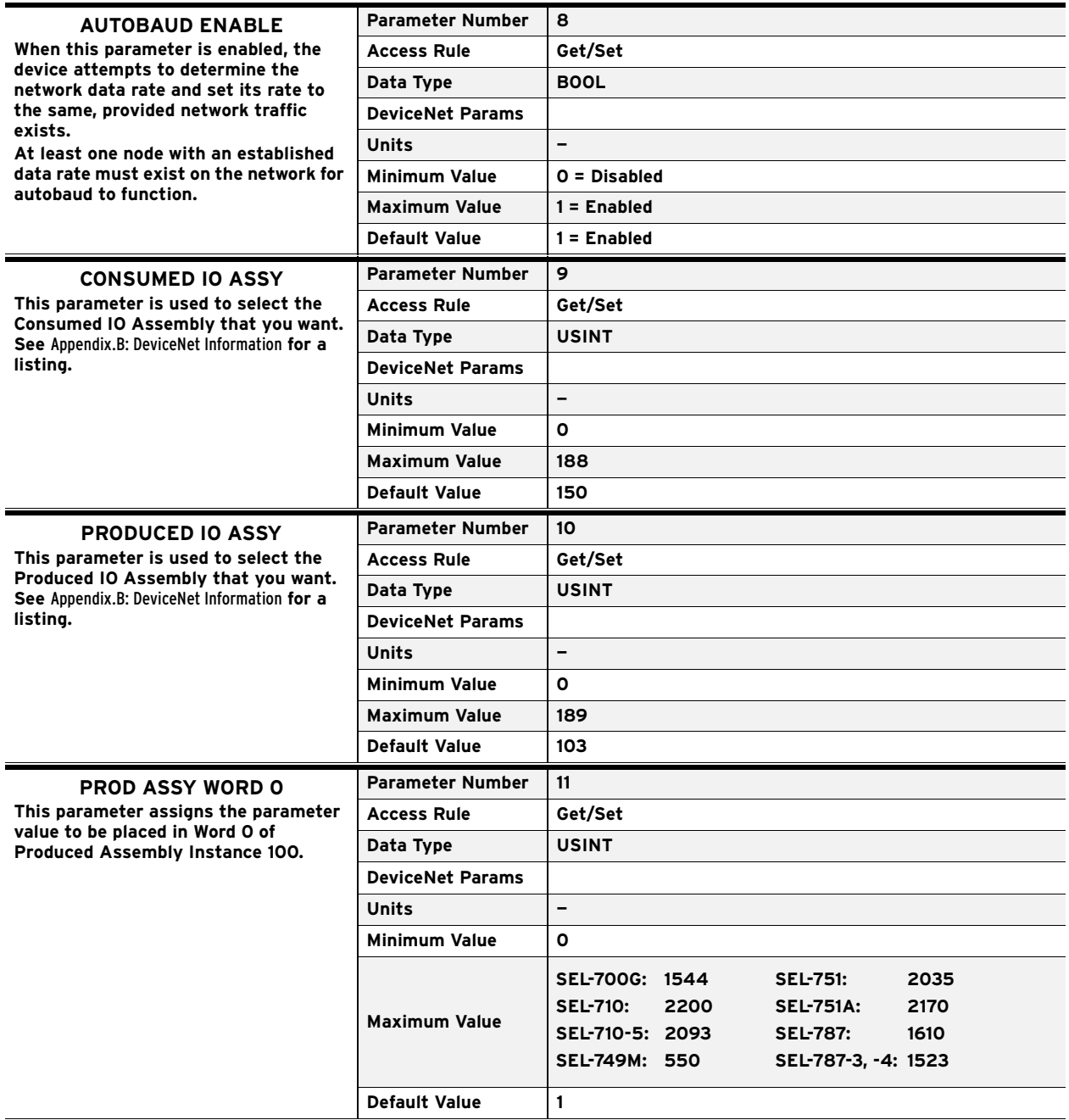

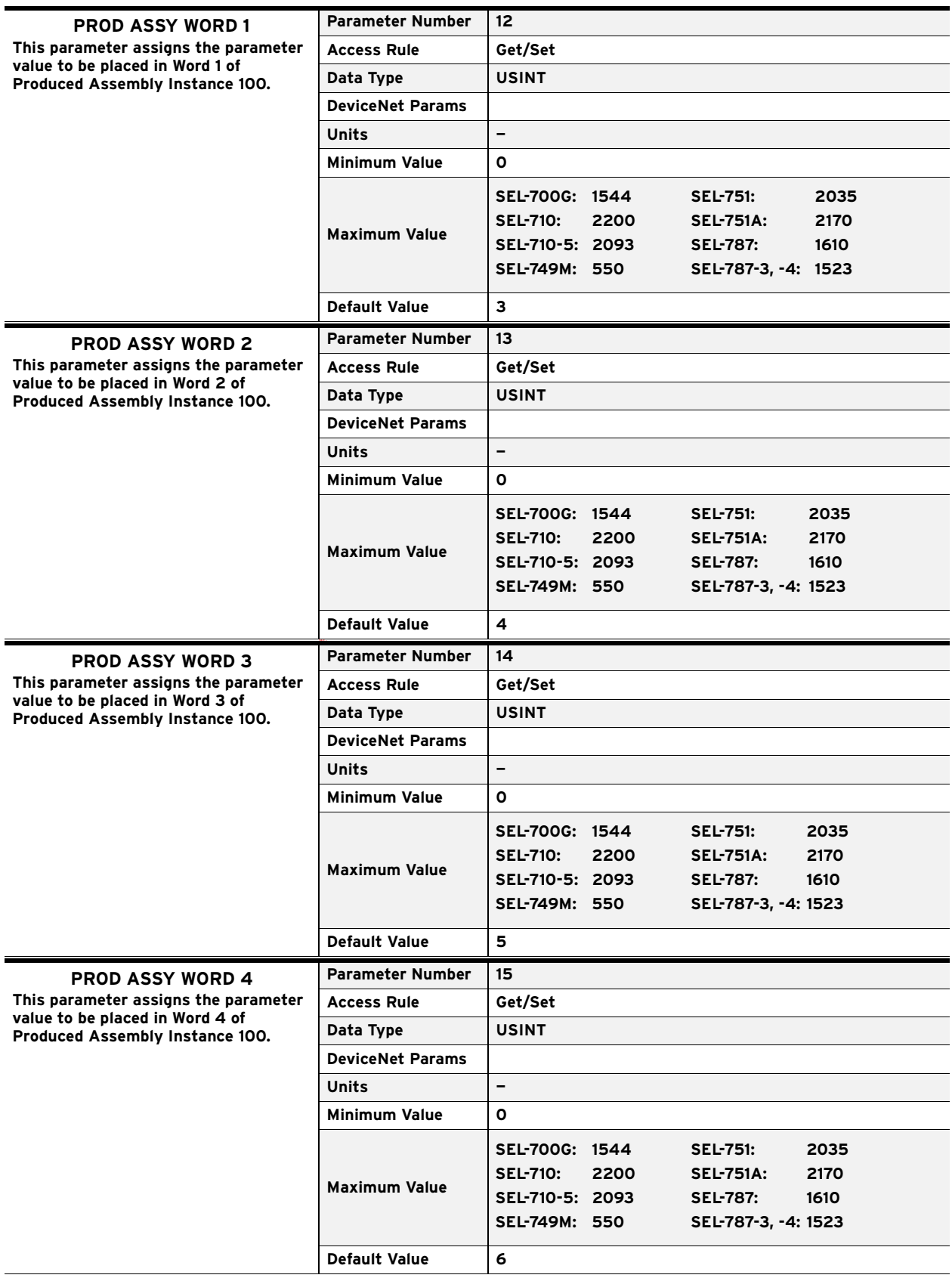

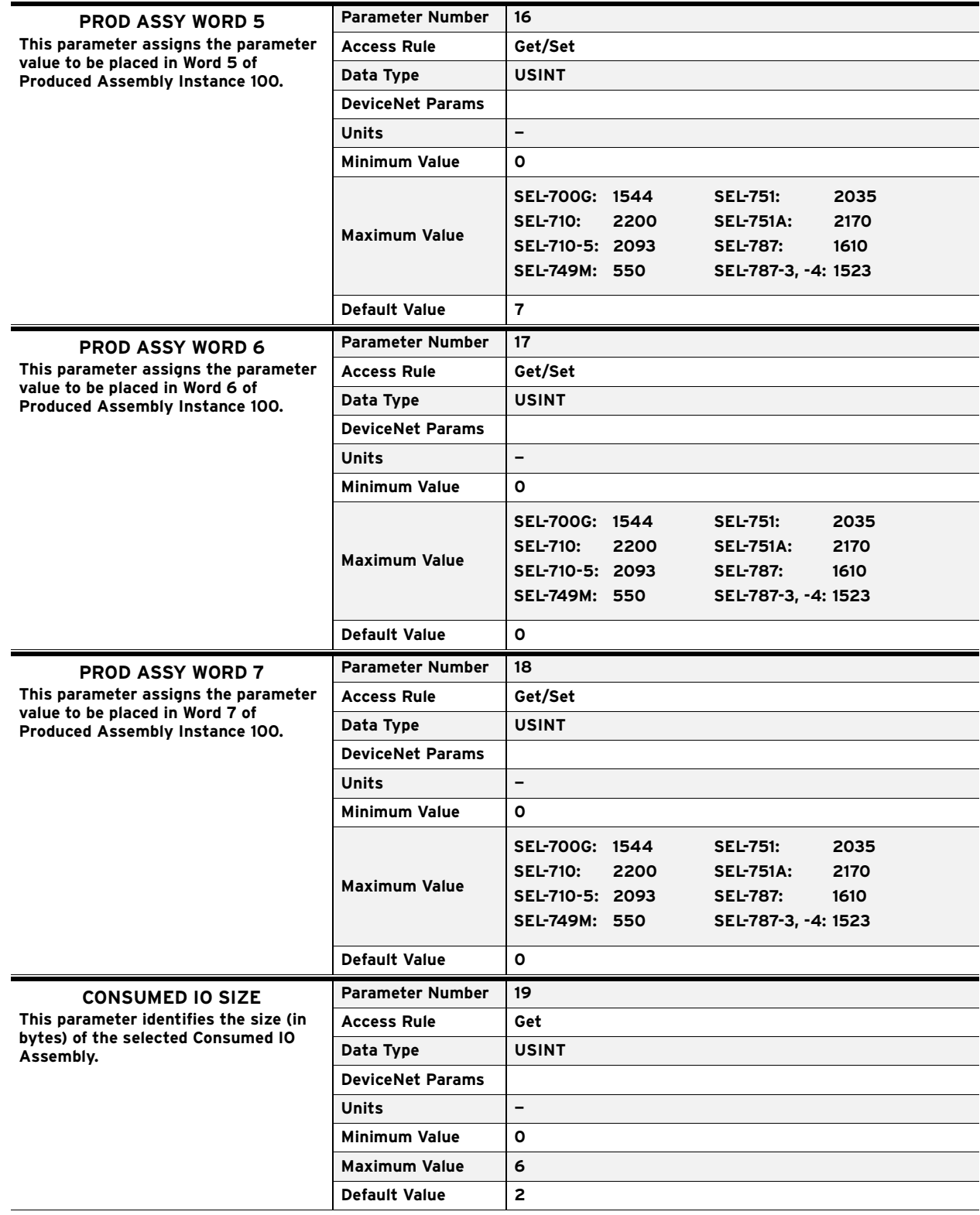

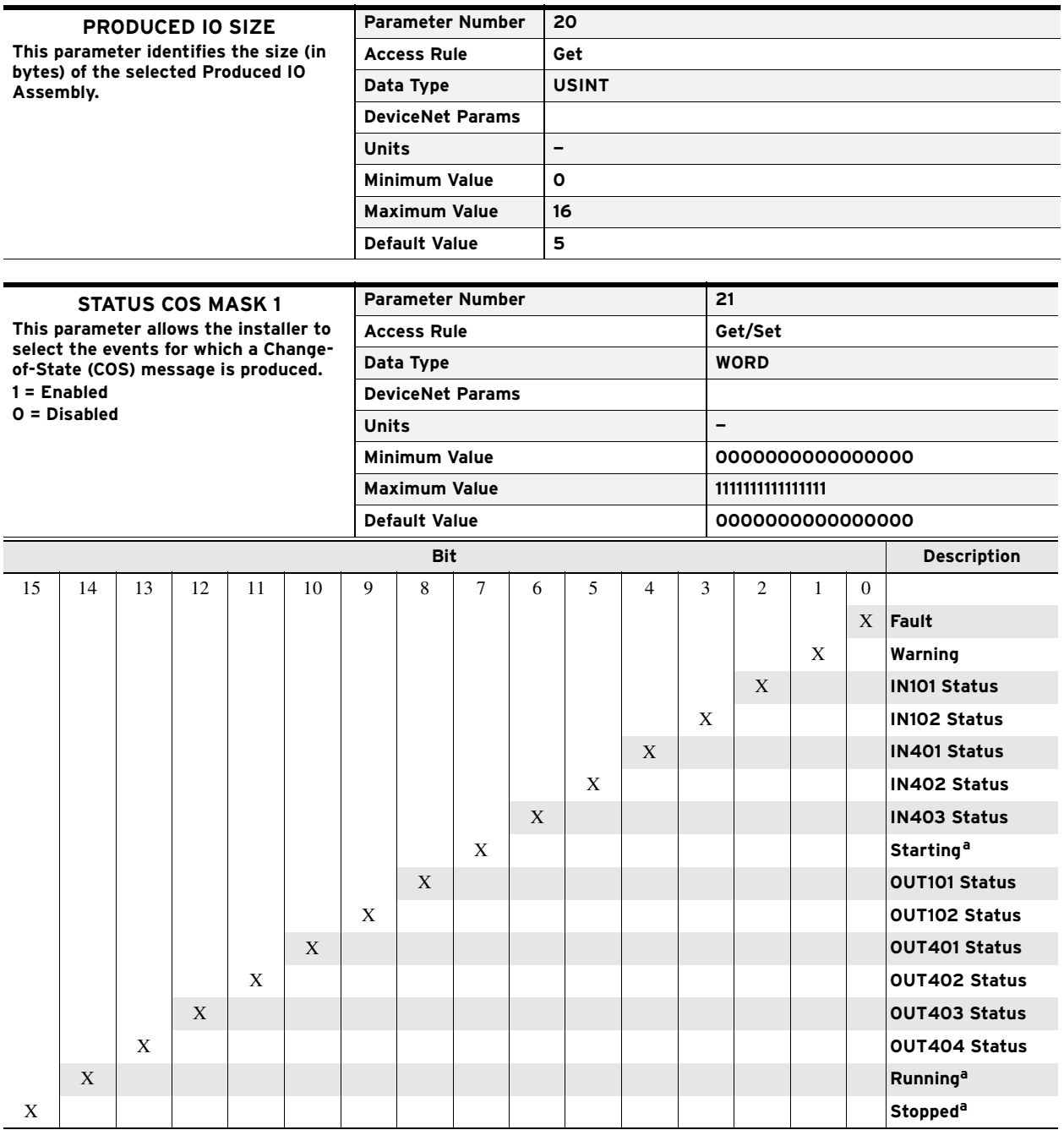

<span id="page-24-0"></span>aSupported only in SEL-749M, SEL-710, and SEL-710-5. These bits are Reserved in other products.

DeviceNet Parameters

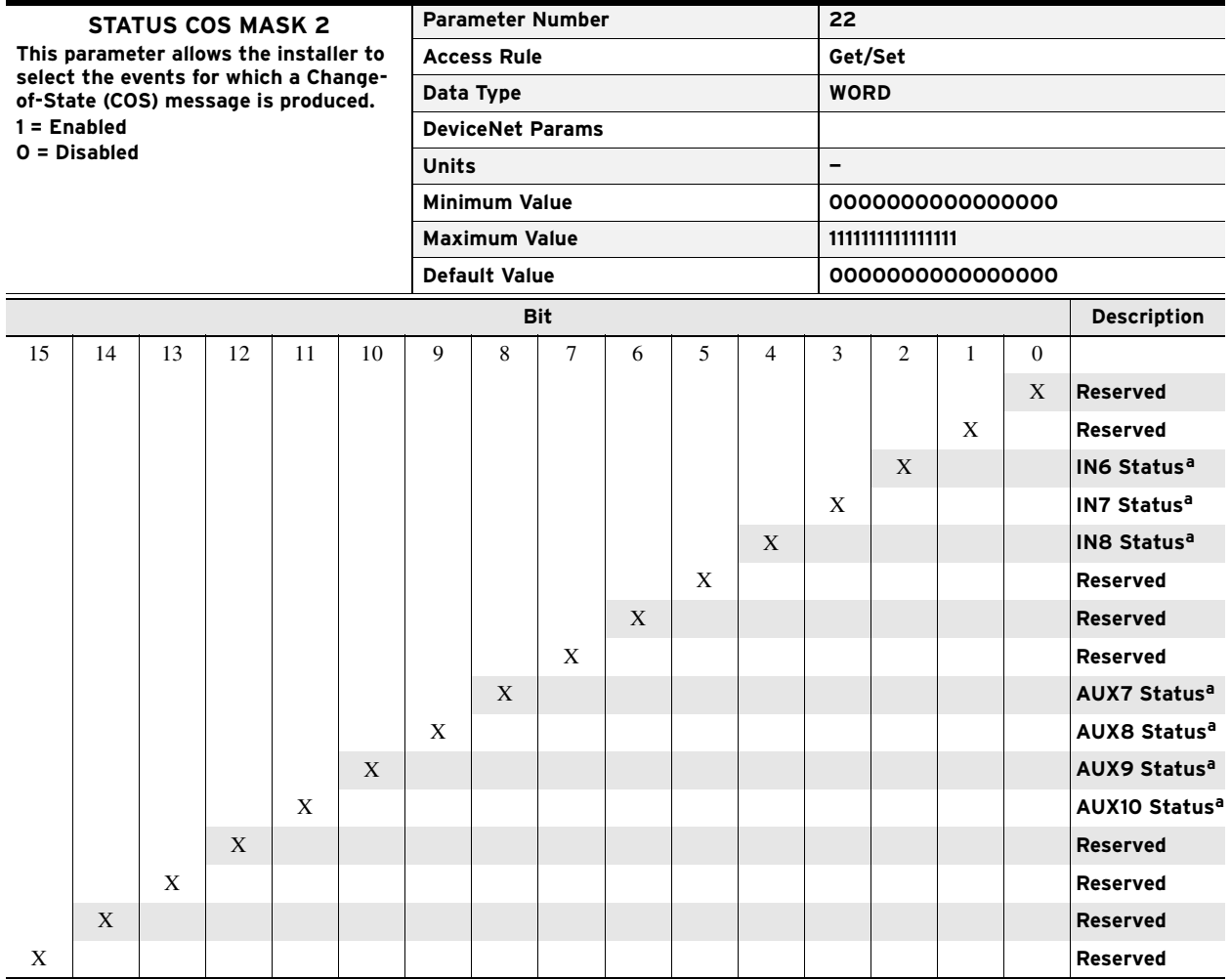

<span id="page-25-0"></span>aNot supported.

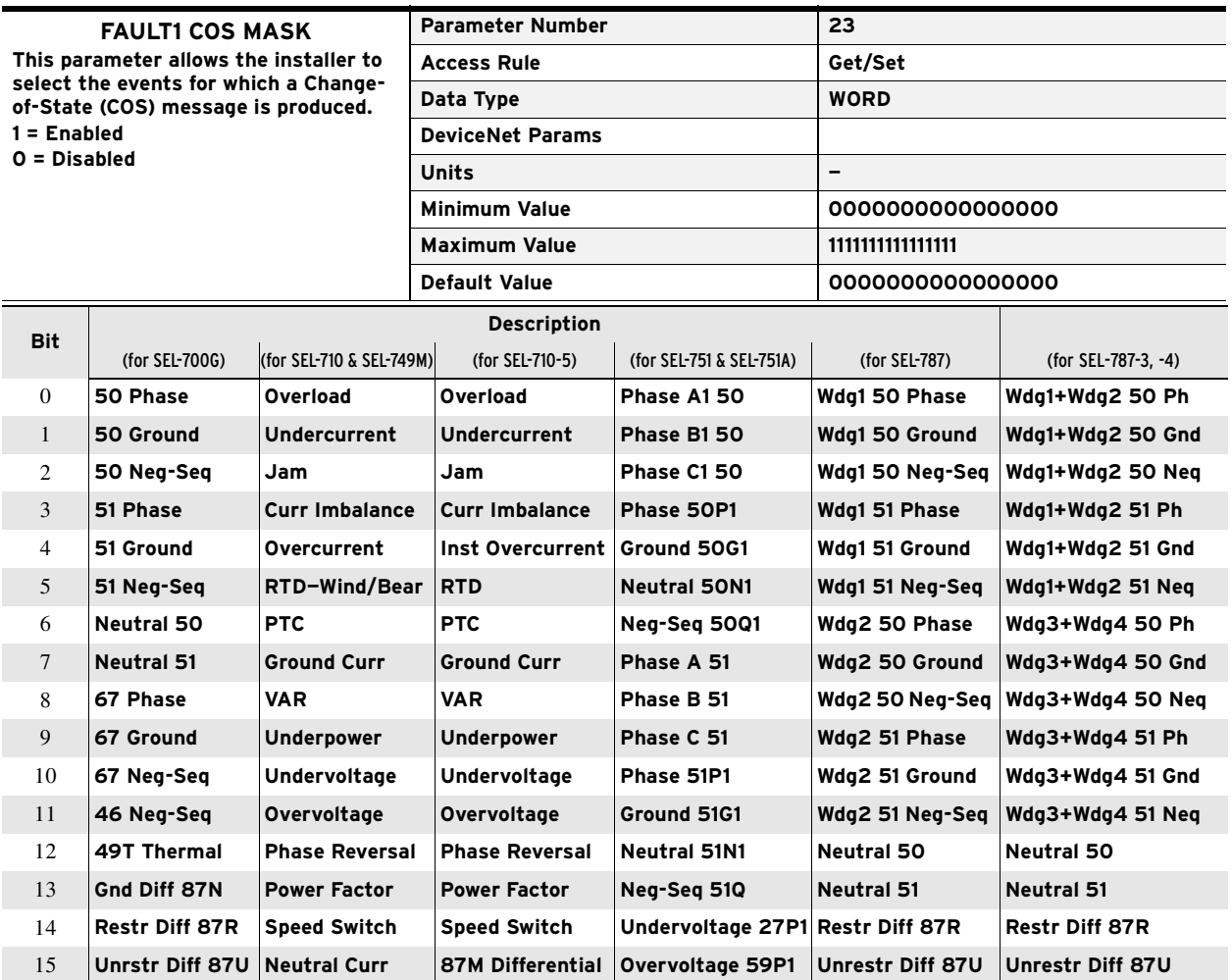

**A.14 Parameter Information**

DeviceNet Parameters

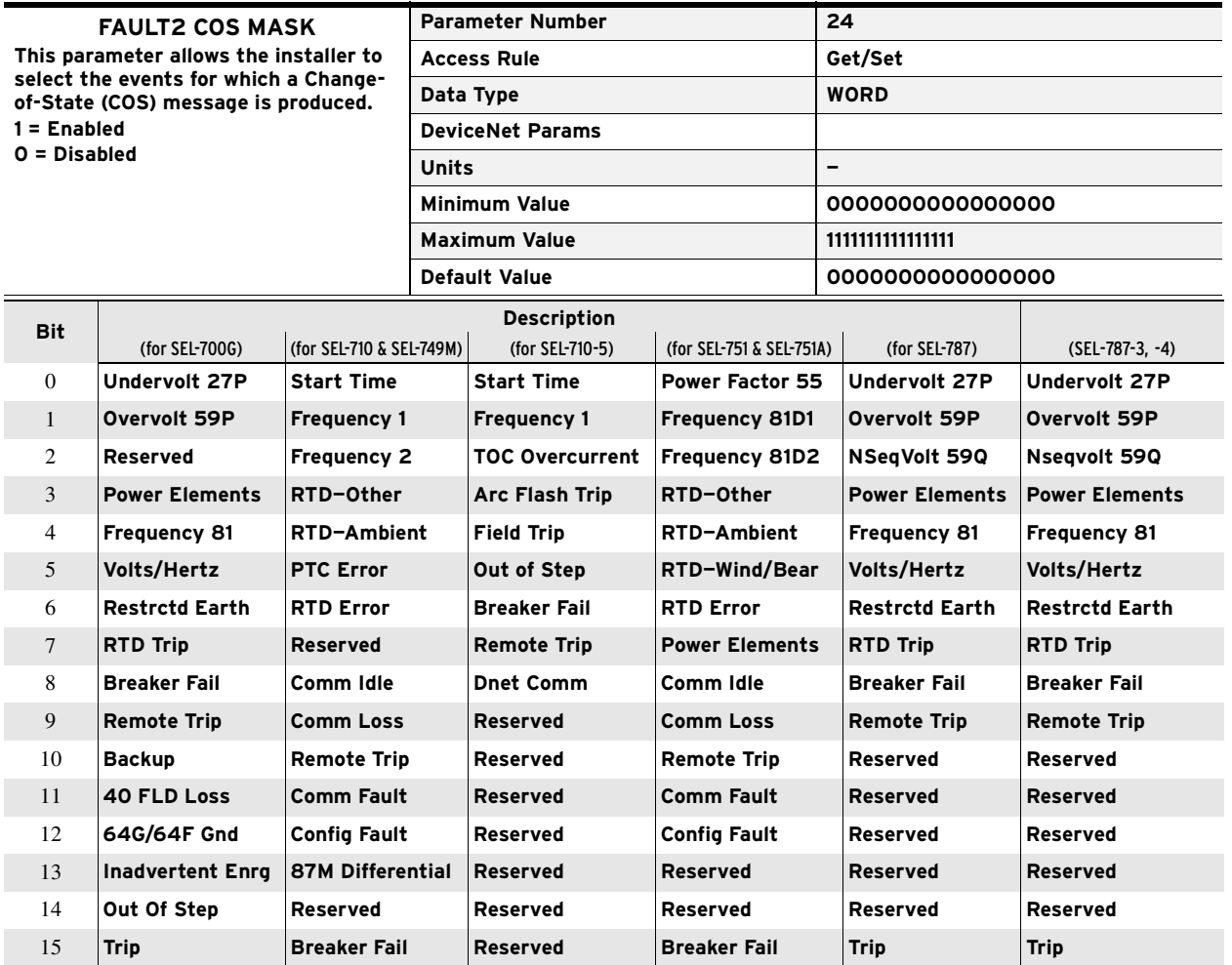

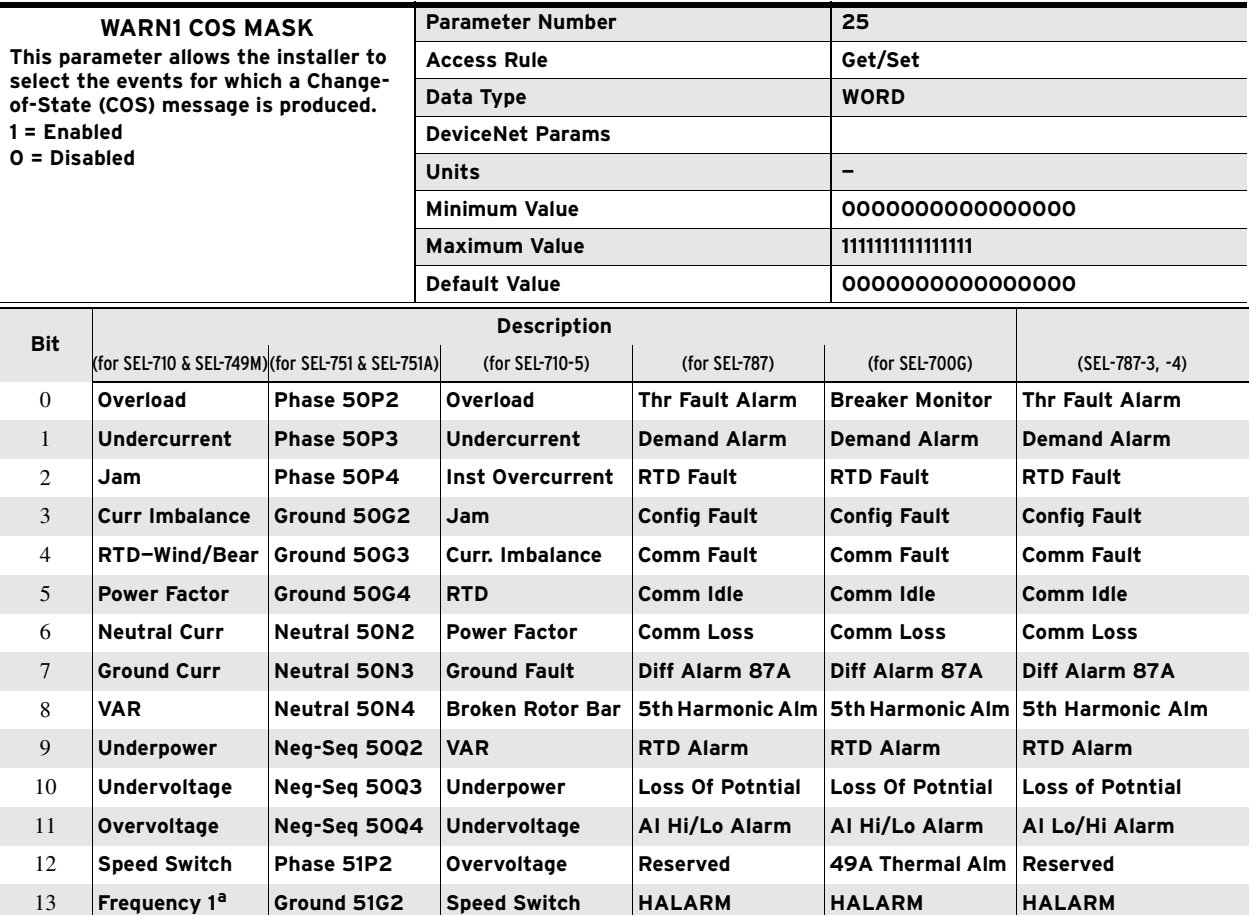

14 **Frequency 2<sup>b</sup> Neutral 51N2 Arc Flash SALARM SALARM SALARM** 15 **RTD—Other Reserved PTC Warning Warning Warning**

aFrequency 1 for SEL-749M; Frequency 3 for SEL-710.

<sup>b</sup>Frequency 2 for SEL-749M; Frequency 4 for SEL-710.

DeviceNet Parameters

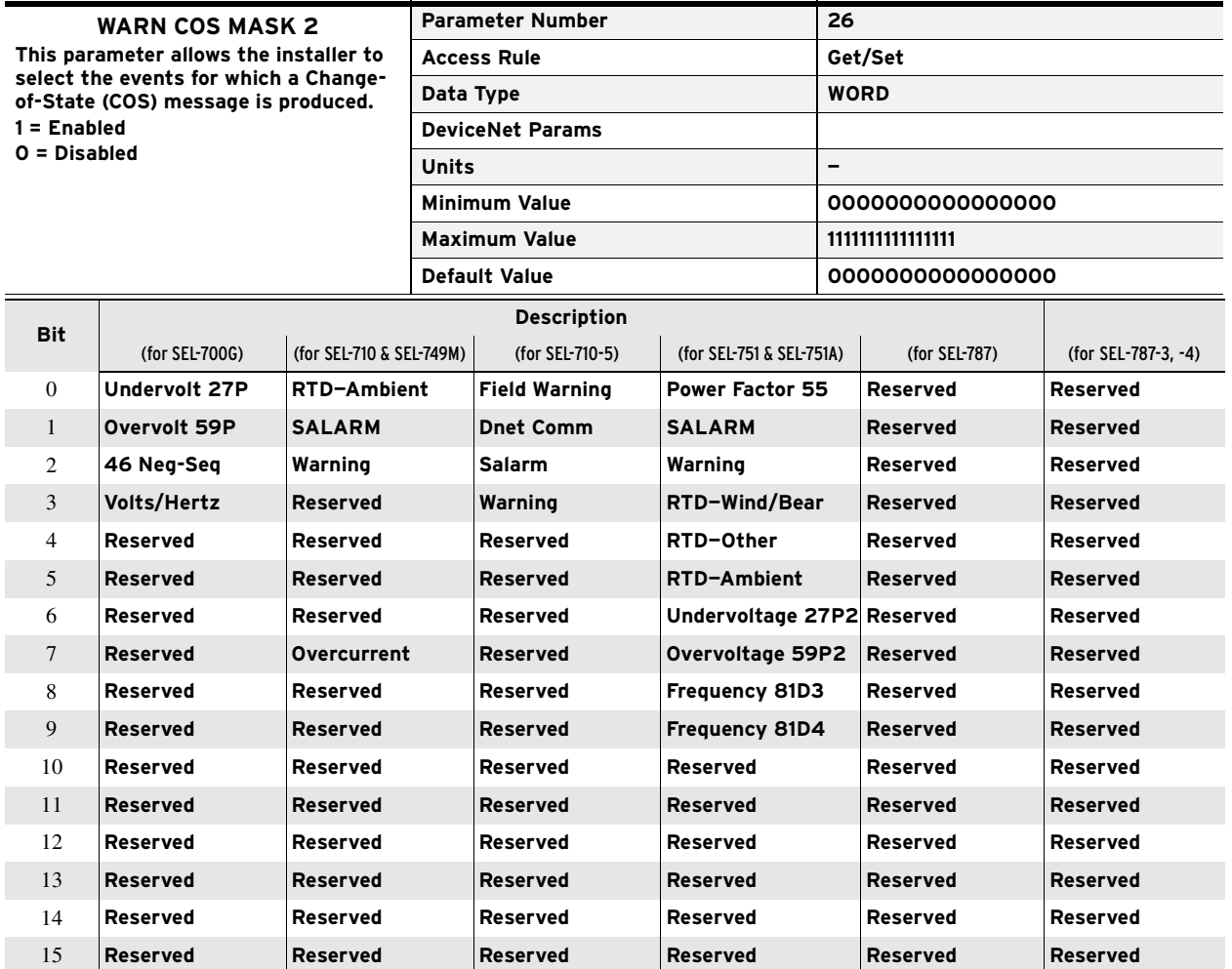

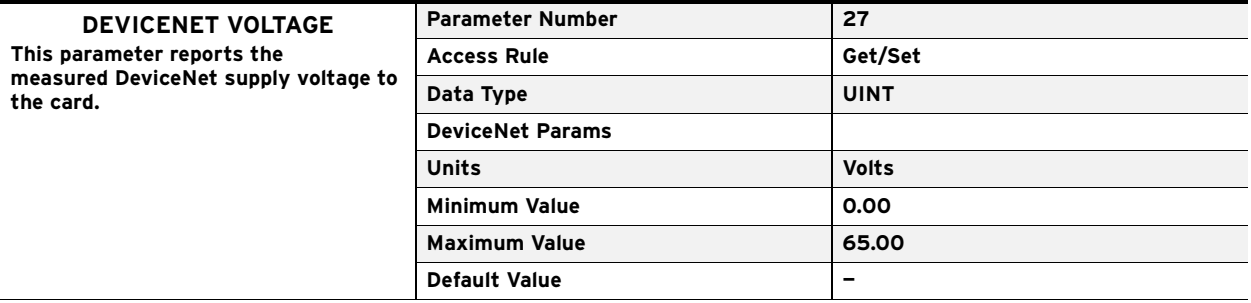

### <span id="page-30-0"></span>Aux. Output Parameters

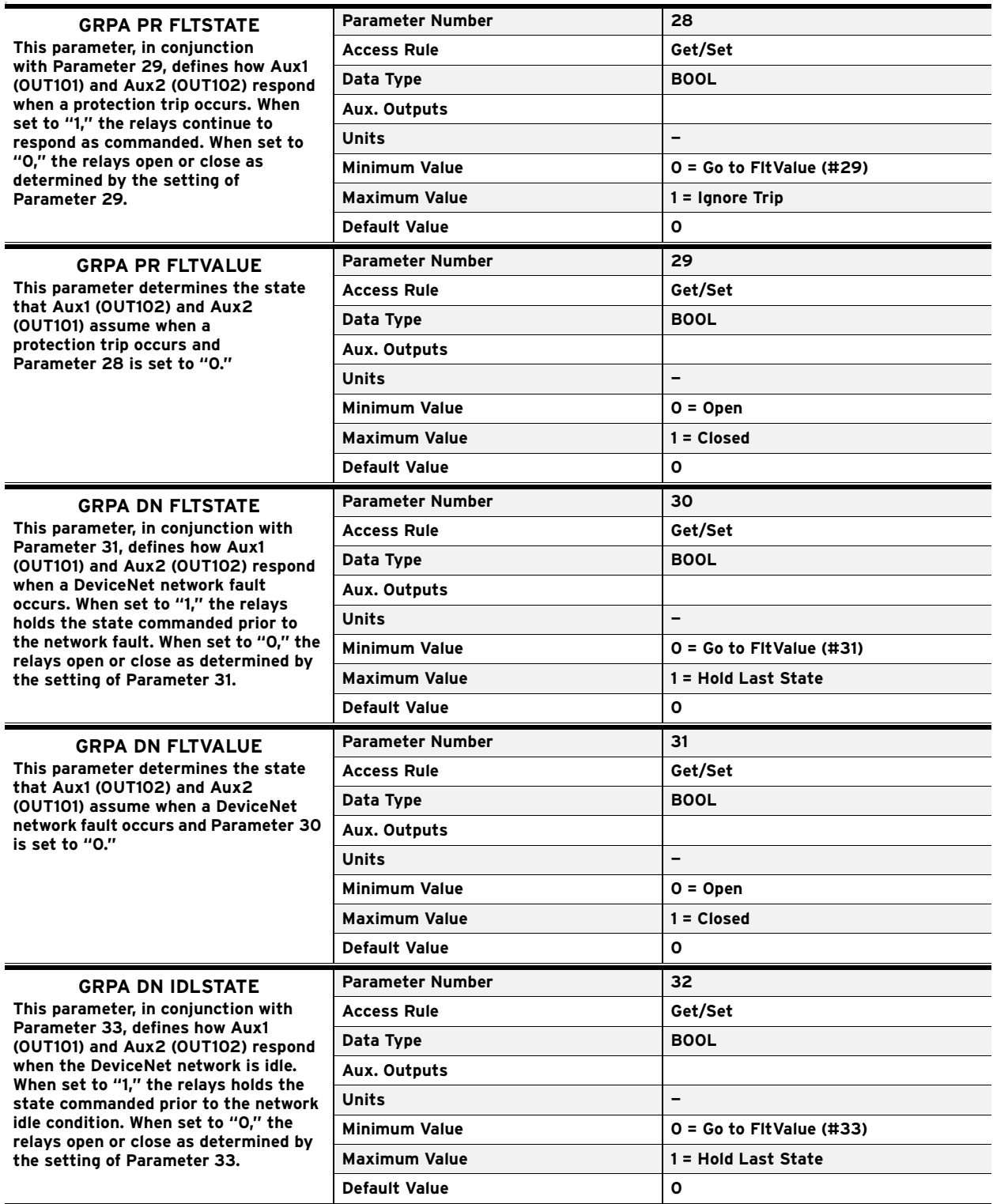

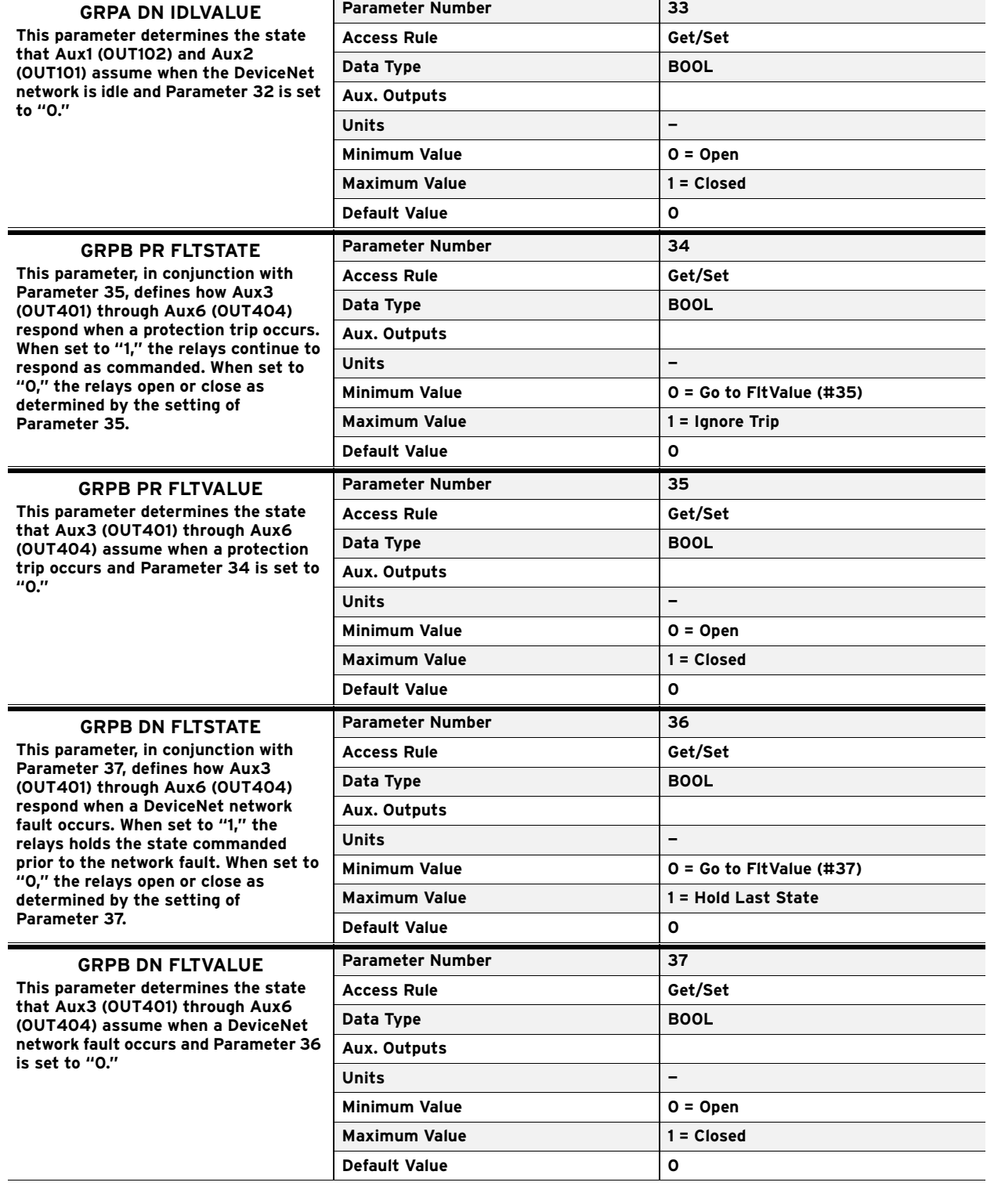

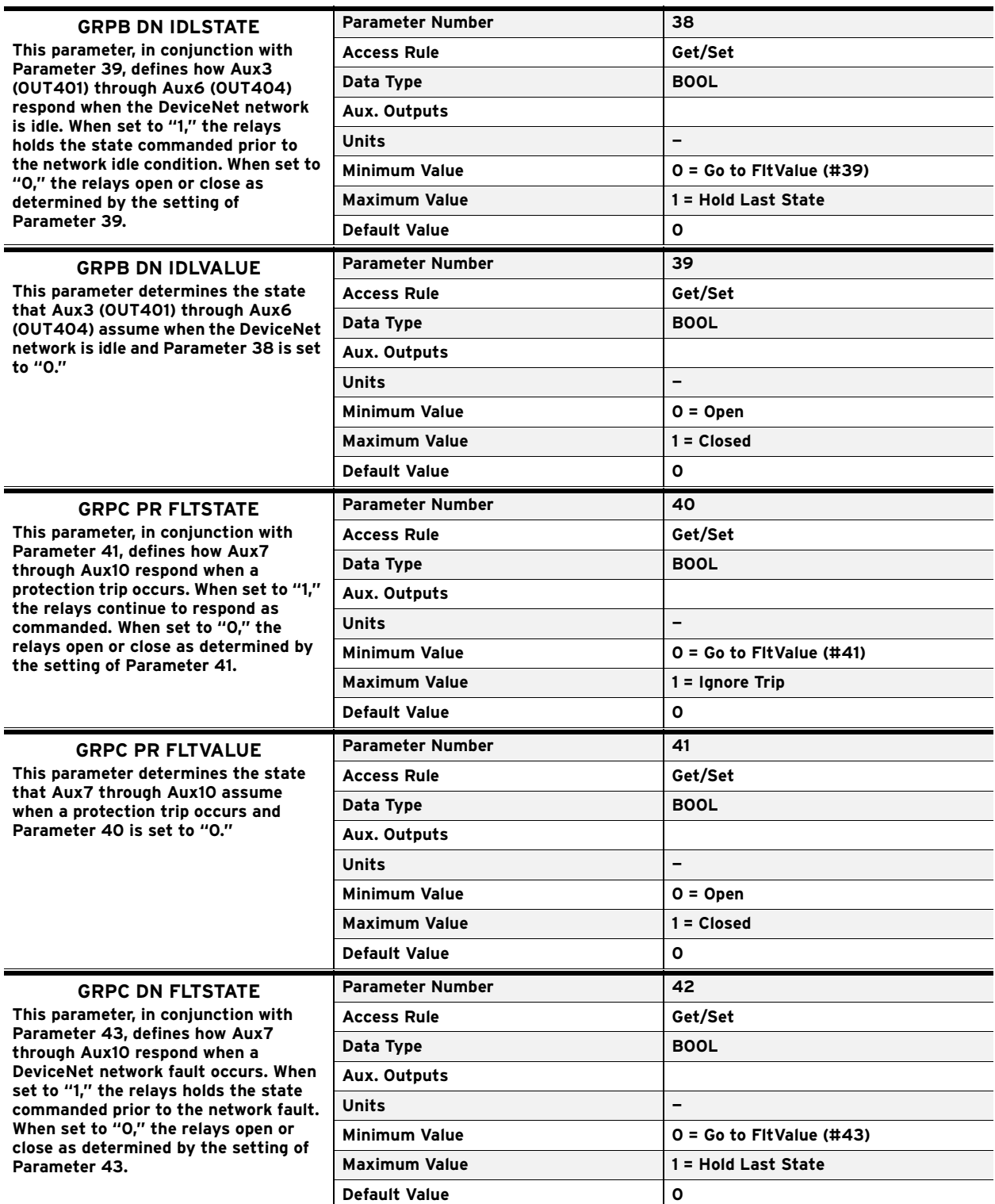

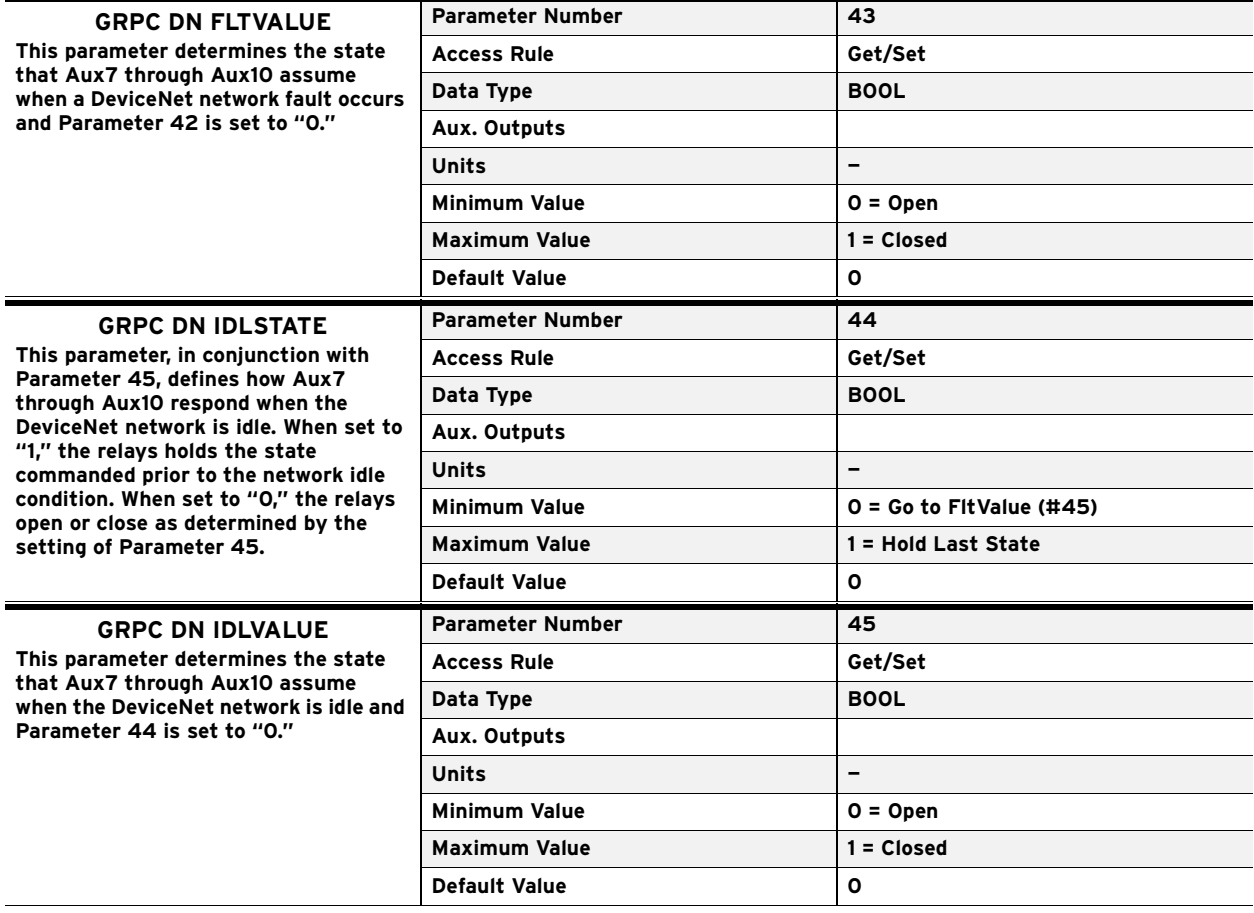

#### <span id="page-33-0"></span>Miscellaneous Parameters

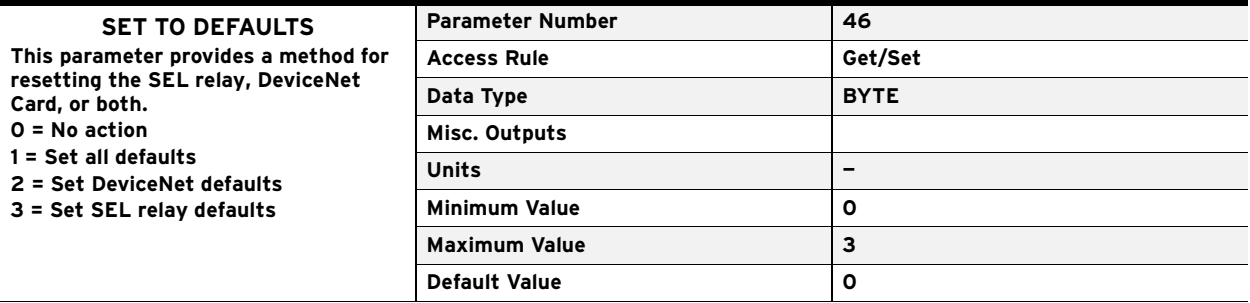

## <span id="page-34-0"></span>**Appendix B: DeviceNet Information**

<span id="page-34-5"></span>This appendix contains information about specific DeviceNet topics listed below:

- ➤ Electronic data sheets
- ➤ Product codes
- ➤ DeviceNet object classes

<span id="page-34-4"></span><span id="page-34-1"></span>Electronic Data **Sheets** Electronic Data Sheet (EDS) files are specially formatted ASCII files that provide all of the information necessary for configuration tool software (e.g., RSNetWorx for DeviceNet) to access and alter the device parameters. The EDS file contains all the parameter information for a device: number of parameters; groupings; parameter name; minimum, maximum, and default values; units; and data format and scaling.

Some configuration tool software can build EDS files automatically because the SEL relay contains all of the information necessary for an EDS file. The first 100 parameters of the extracted EDS file will have errors in some of the legends, whereas the EDS files distributed on the SEL relay product literature CD and provided on the website have the correct legends, as documented in *[Appendix A: Parameter Information](#page-14-2)*.

<span id="page-34-2"></span>**Product Codes** Configuration tool software uses product codes to identify the EDS file to use for a given device. The SEL relay has a product code of 100 (64 hex).

#### <span id="page-34-3"></span>**DeviceNet Objects** The SEL relay supports the following DeviceNet object classes:

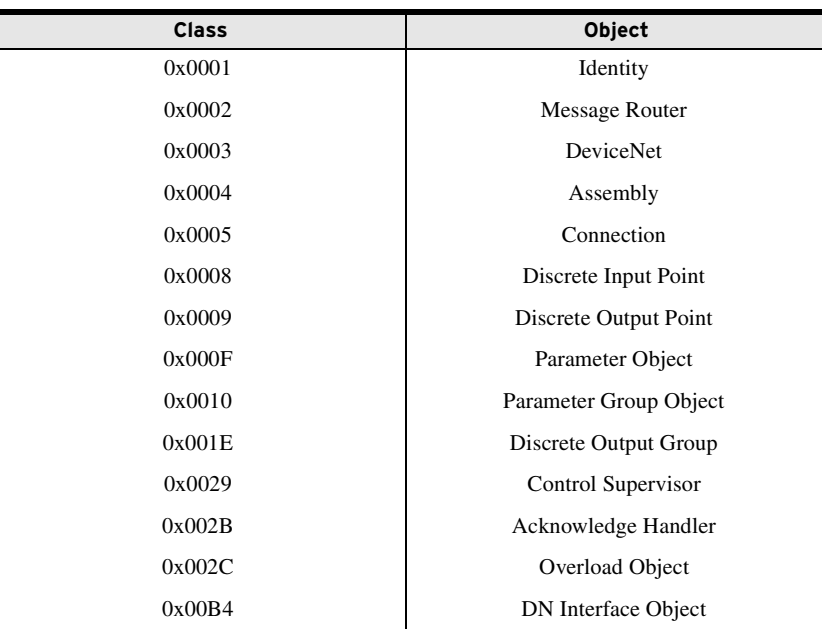

#### <span id="page-35-0"></span>Identity Object— CLASS CODE 0x0001

The following class attributes are supported for the Identity Object:

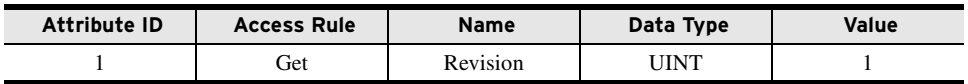

The table below shows Instance 1 attributes of the Identity Object. Each instance of the Identity Object contains the following attributes:

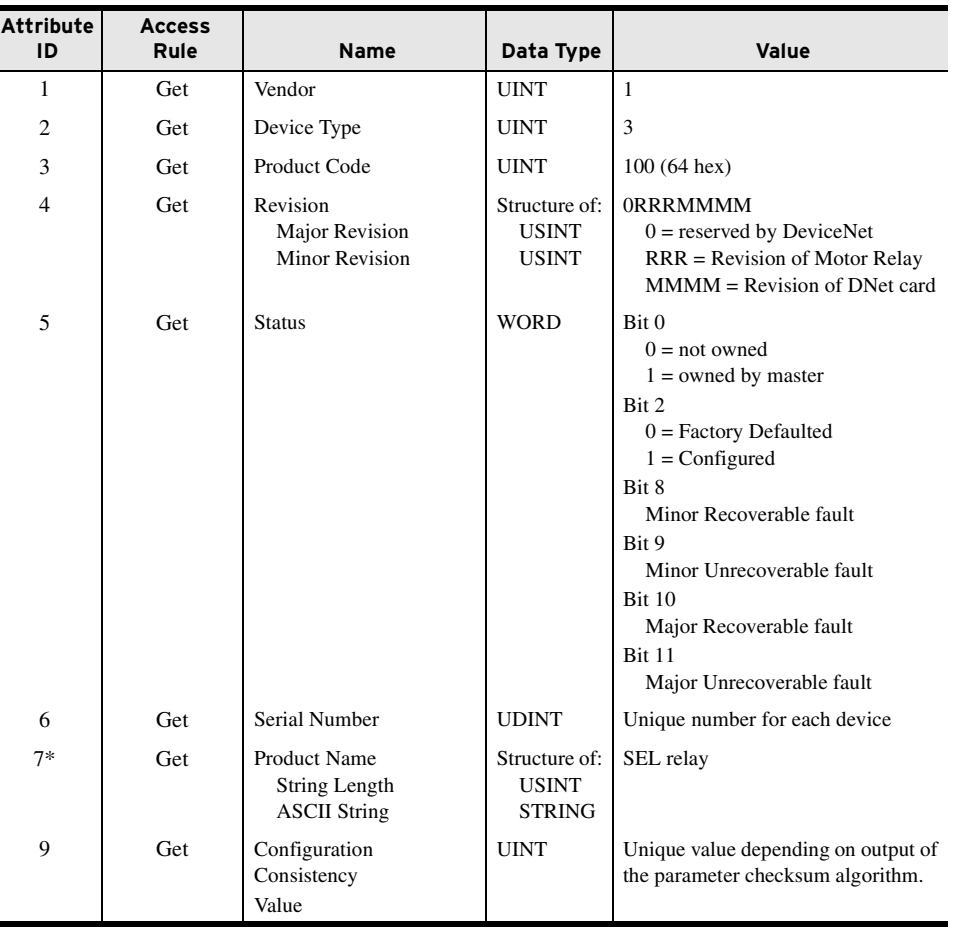

The following common services are implemented for the Identity Object:

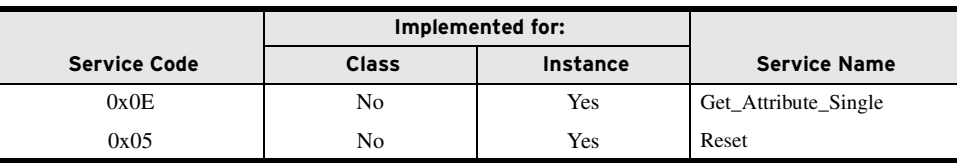

#### <span id="page-35-1"></span>Message Router— CLASS CODE 0x0002

No class or instance attributes are supported. The message router object exists CODE only to route explicit messages to other objects.

#### <span id="page-36-0"></span>DeviceNet Object— CLASS CODE 0x0003

The following class attributes are supported for the DeviceNet Object:

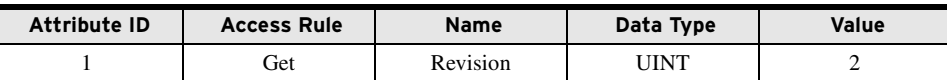

Only Instance 1 of the DeviceNet Object is supported. The following instance attributes are supported:

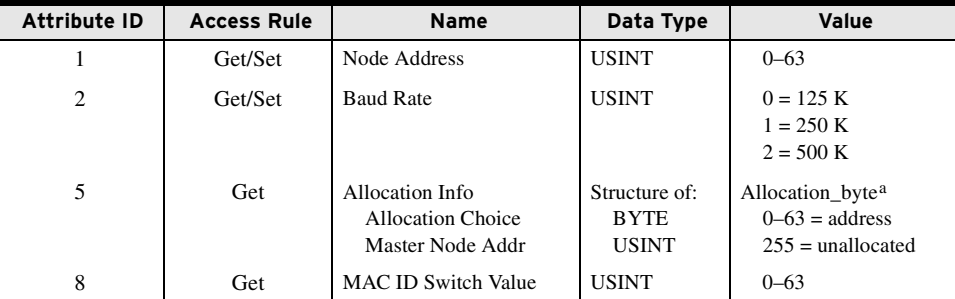

aAllocation\_byte Bit 0 Explicit messaging

Bit 1 Polled I/O

Bit 4 COS I/O

Bit 5 Cyclic I/O

Bit 6 Acknowledge Suppression

The following services are implemented for the DeviceNet Object:

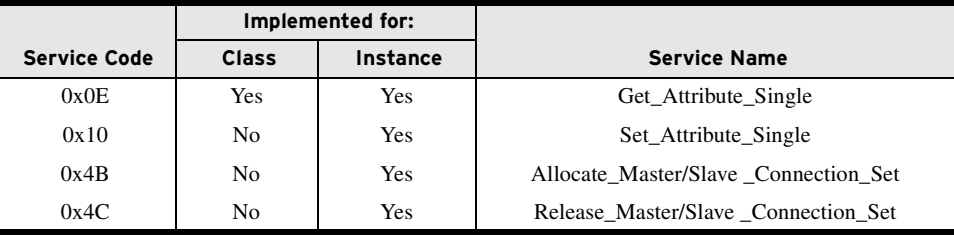

#### <span id="page-36-1"></span>Assembly Object— CLASS CODE 0x000 4

The following class attributes are supported for the Assembly Object:

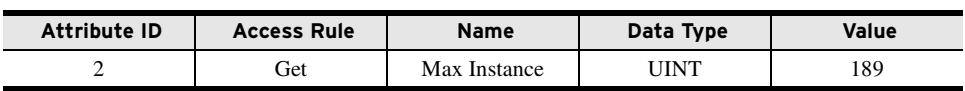

Custom Parameter Based Input (Produced) Assembly Instance 100

 $\Box$ 

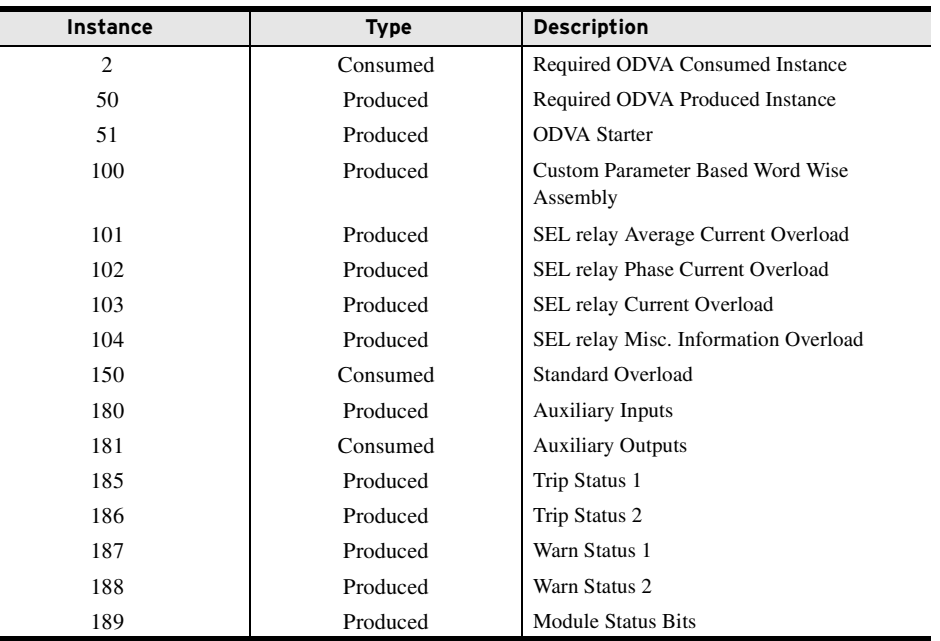

All of the various instances of the assembly object support Attribute 3, Data. Details about the specific content of the data attribute for each of the instances are described after the following summary Assembly Object Instance table:

#### <span id="page-37-0"></span>Custom Parameter Based Input (Produced) Assembly Instance 100

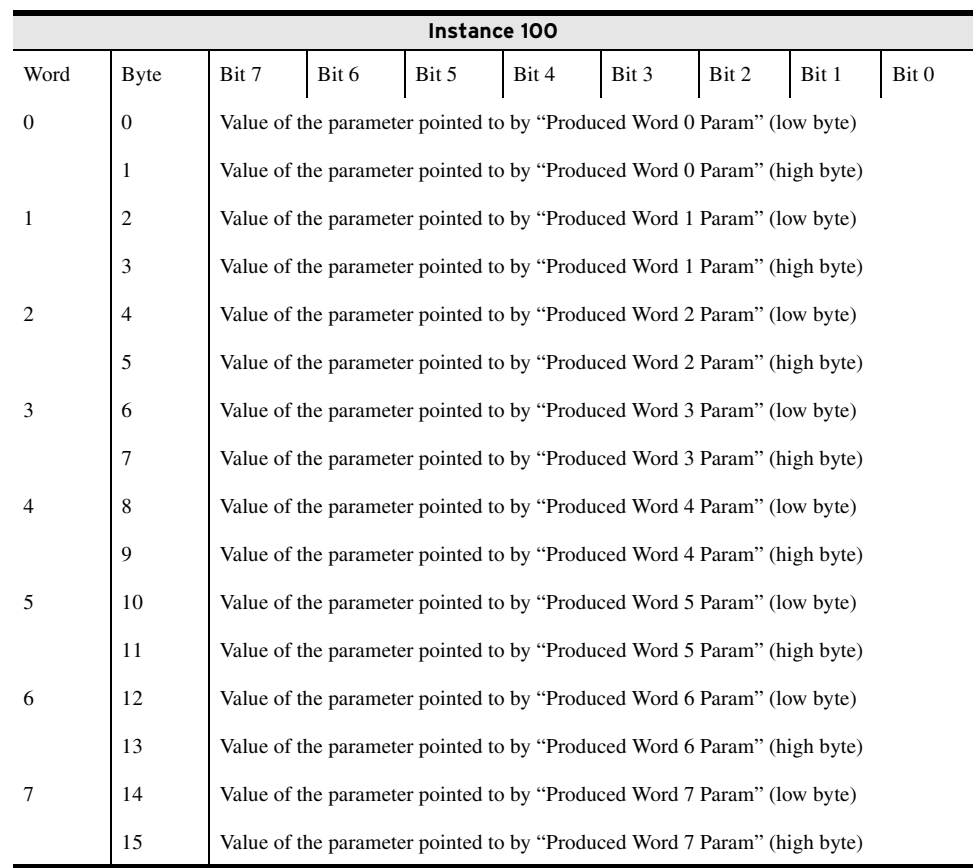

#### <span id="page-38-0"></span>Standard Input (Produced) Assemblies

Instance 50 is the required input (produced) assembly defined in the DeviceNet Motor Overload Profile.

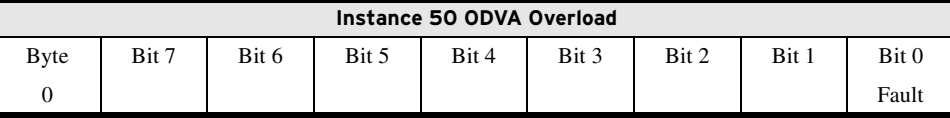

Instance 51 is the required input (produced) assembly defined in the DeviceNet Motor Starter Profile.

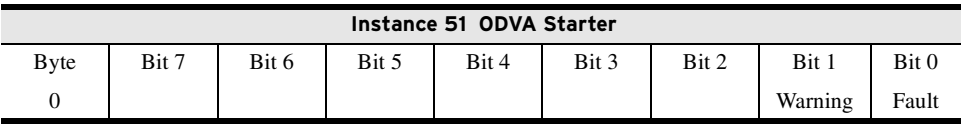

Instance 101 is the SEL Relay Average Current Overload Input (produced) assembly.

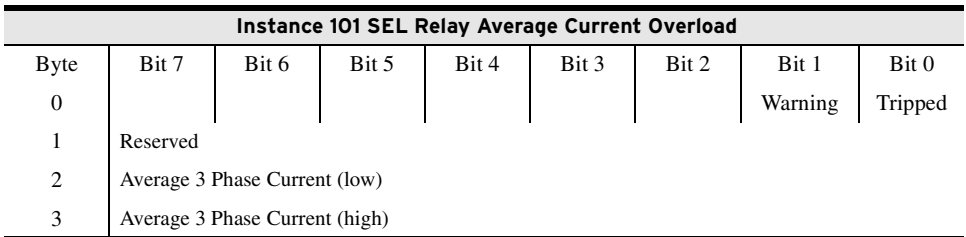

Instance 102 is the SEL Relay Phase Current Input (produced) assembly.

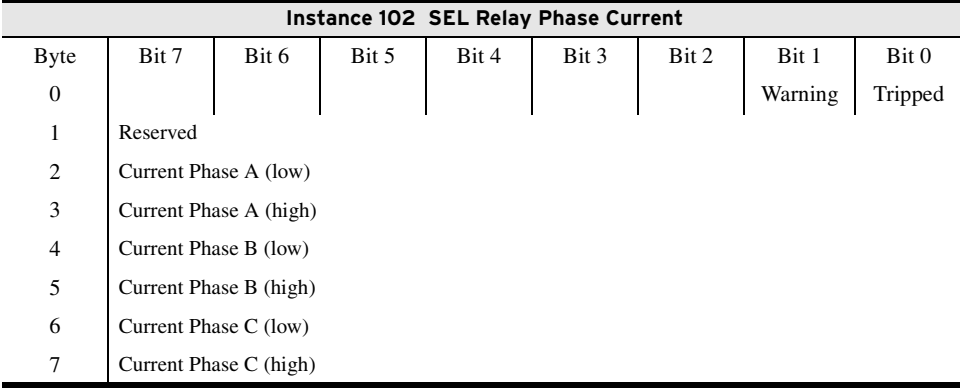

Instance 103 is the SEL Relay Current Input (produced) assembly.

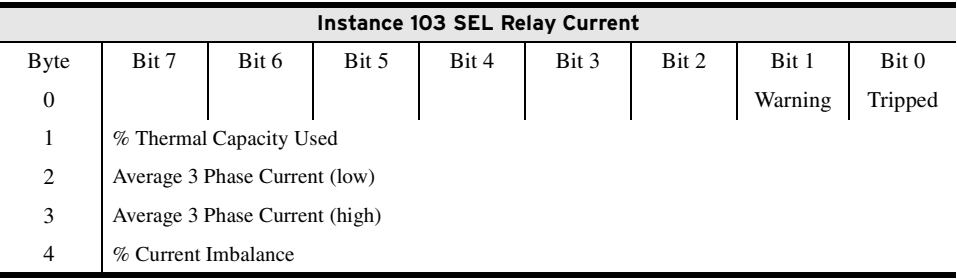

Standard Input (Produced) Assemblies

 $\overline{\phantom{a}}$ 

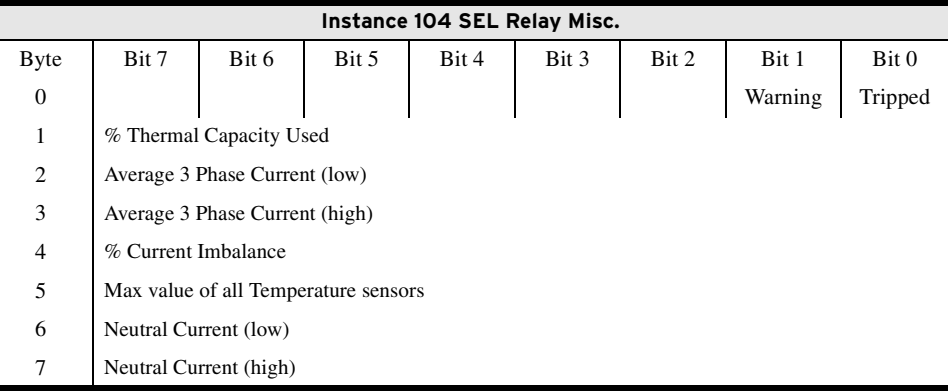

Instance 104 is the SEL Relay Misc. Input (produced) assembly.

This is a "Read Only" status assembly.

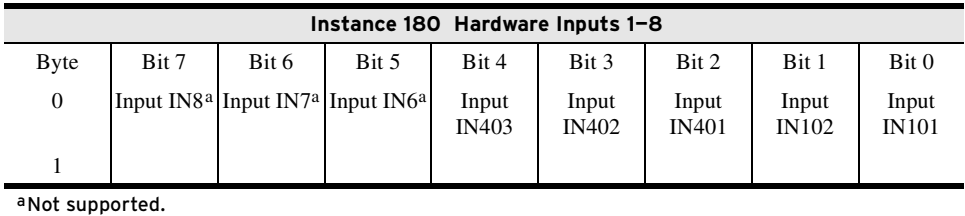

<span id="page-39-0"></span>This is a "Read Only" status assembly. The bit descriptions are the same as those for parameter #3. The following descriptions apply to the SEL-710 and SEL-749 relays; for bit descriptions in other relays, refer to *[page A.3](#page-16-0)*.

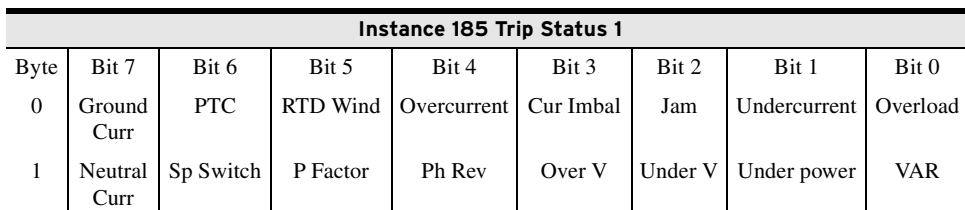

This is a "Read Only" status assembly. The bit descriptions are the same as those for parameter #4. The following descriptions apply to the SEL-710 and SEL-749 relays; for bit descriptions in other relays, refer to *[page A.4](#page-17-0)*.

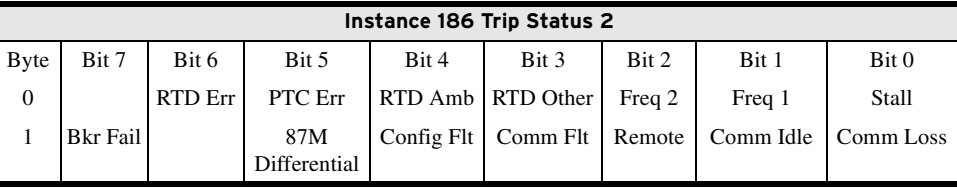

This is a "Read Only" status assembly. The bit descriptions are the same as those for parameter #5. The following descriptions apply to the SEL-710 and SEL-749 relays; for bit descriptions in other relays, refer to *[page A.5](#page-18-0)*.

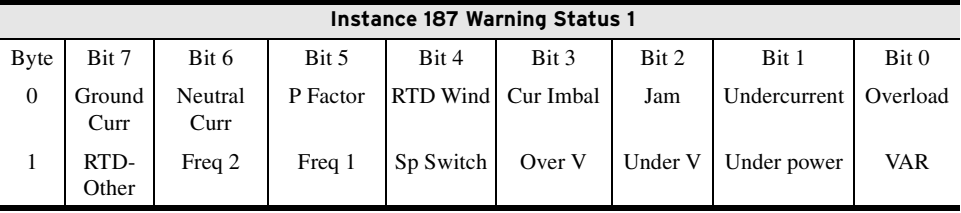

This is a "Read Only" status assembly. The bit descriptions are the same as those for parameter #6. The following descriptions apply to the SEL-710 and SEL-749 relays; for bit descriptions in other relays, refer to *[page A.6](#page-19-0)*.

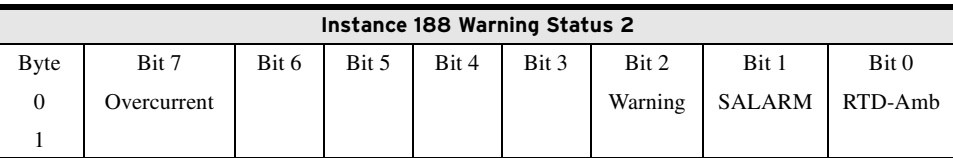

This is a "Read Only" status assembly.

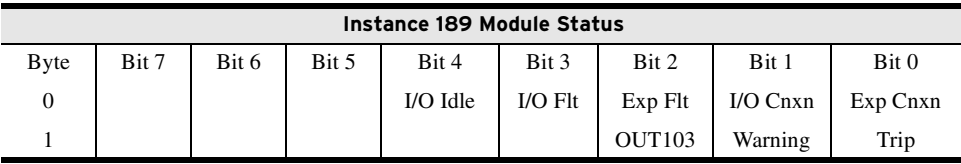

#### <span id="page-40-0"></span>Standard Output Assemblies

Instance 2 is the required output (consumed) assembly defined in the Motor (Consumed) Overload Profile.

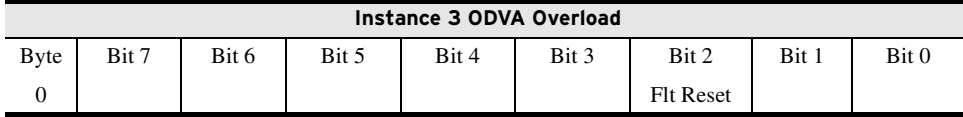

Instance 150 is the standard output (consumed) assembly with Network Inputs.

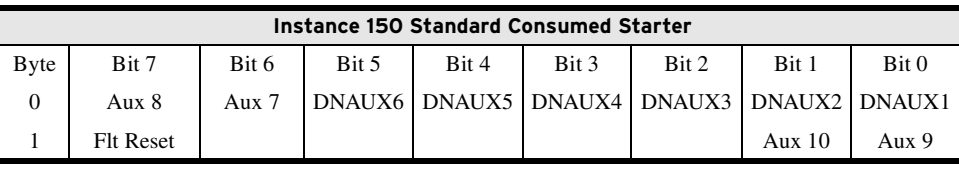

This is a "Read/Write" control assembly.

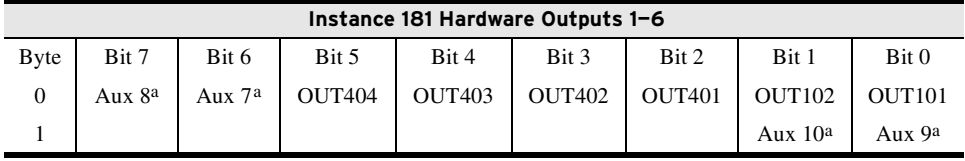

<span id="page-40-1"></span>aNot supported.

#### <span id="page-41-0"></span>Connection Object— CLASS CODE 0x0005

No class attributes are supported for the Connection Object. Multiple instances of the Connection Object are supported, Instances 1, 2, and 4 from the Group 2 predefined master/slave connection set, and Instances 5–7 are available explicit UCMM connections.

Instance 1 is the Predefined Group 2 Connection Set Explicit Message Connection. The following Instance 1 attributes are supported:

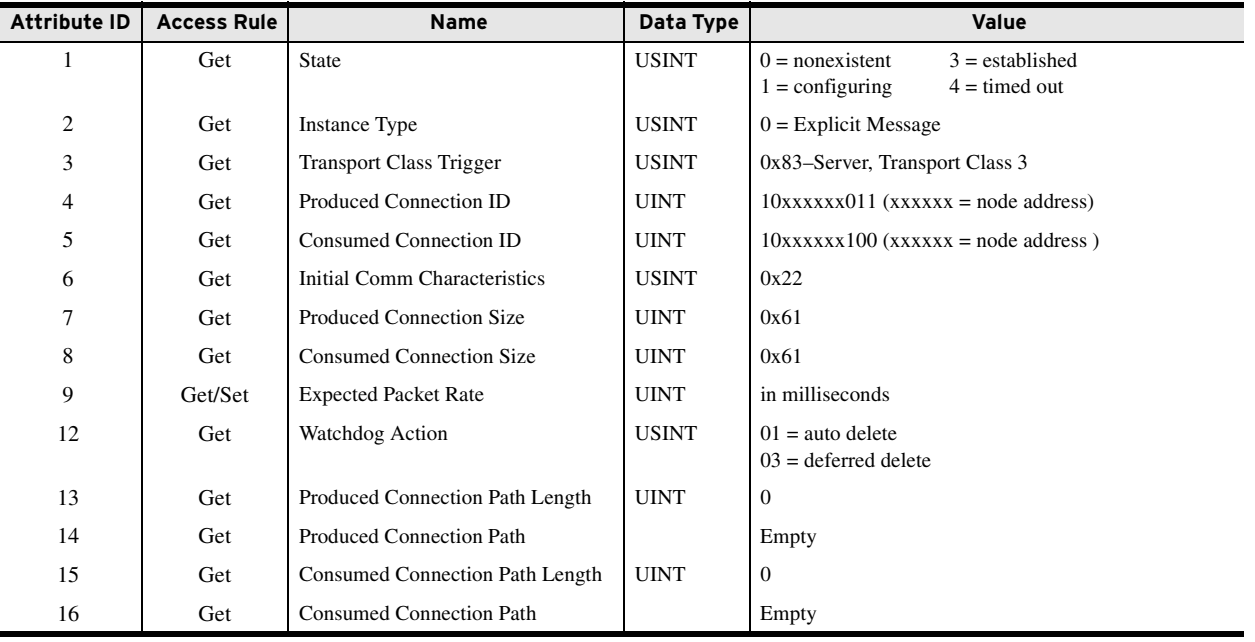

Instance 2 is the Predefined Group 2 Connection Set Polled IO Message Connection. The following Instance 2 attributes are supported:

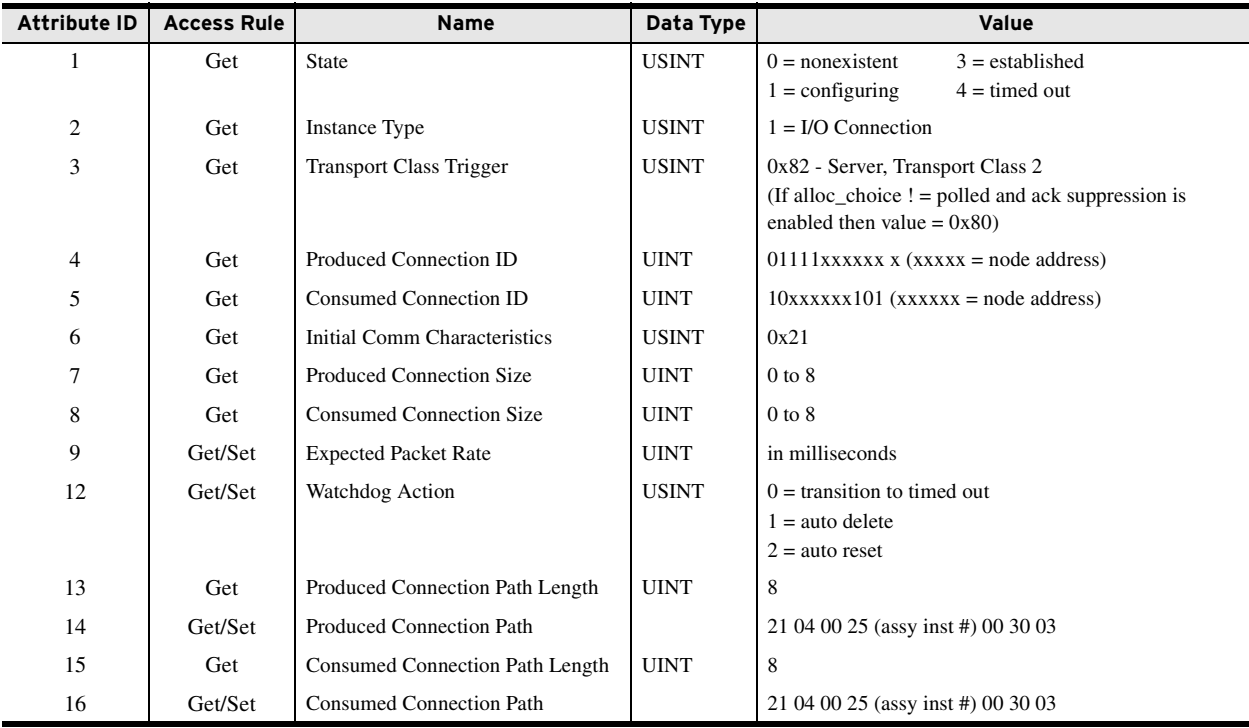

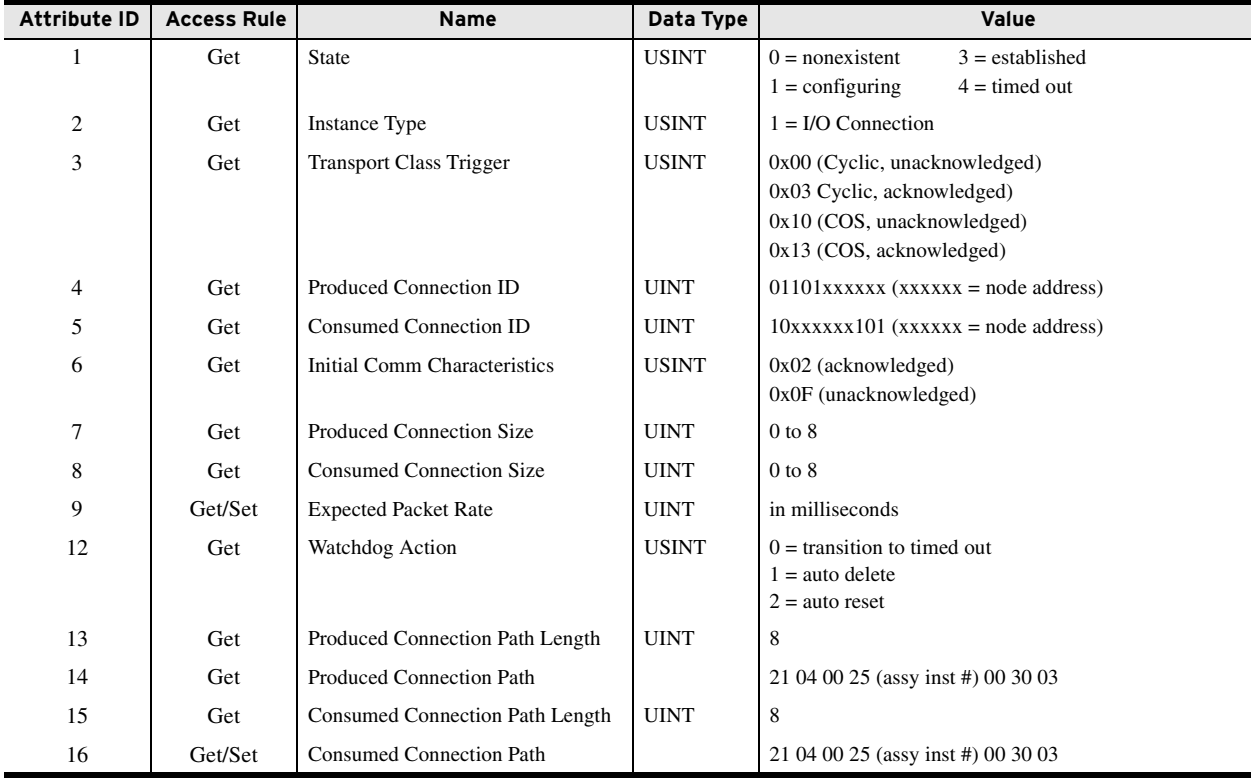

Instance 4 is the Predefined Group 2 Connection Set Change of State / Cyclic IO Message Connection. The following Instance 4 attributes are supported:

Instances 5–7 are available Group 3 explicit message connections that are allocated through the UCMM. The following attributes are supported:

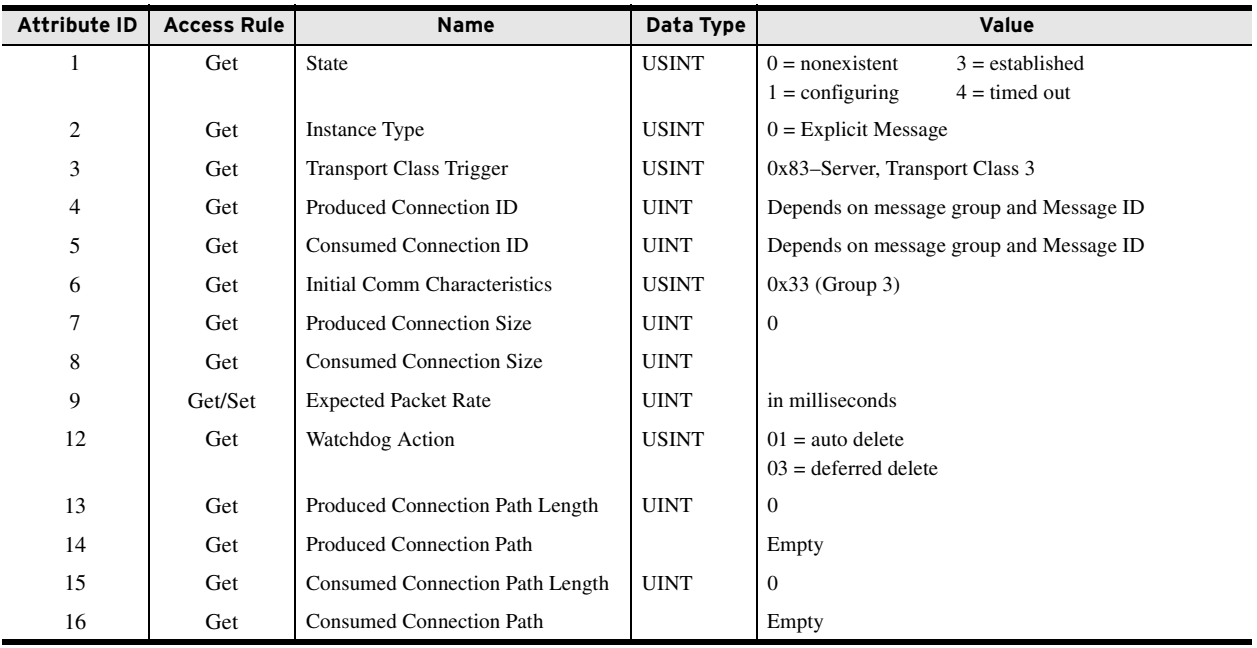

Discrete Input Point Object—CLASS CODE 0x0008

The following services are implemented for the Connection Object:

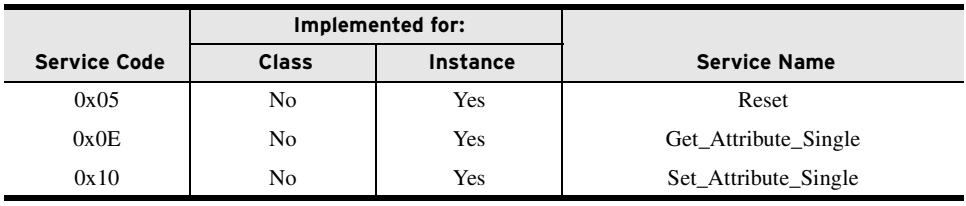

#### <span id="page-43-0"></span>Discrete Input Point Object—CLASS CODE 0x0008

Ī

The following class attributes are supported for the Discrete Input Point Object:

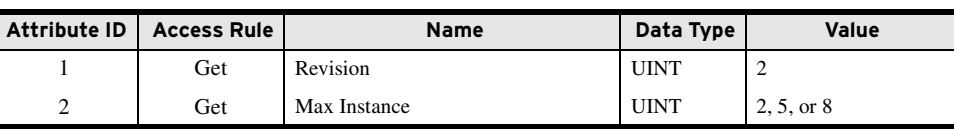

Five Instances of the Discrete Input Point Object are supported. All instances contain the following attributes:

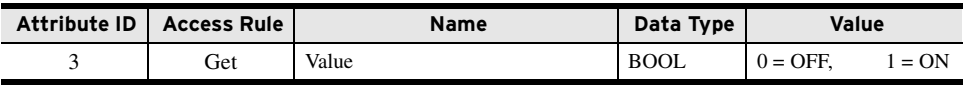

The following common services are implemented for the Discrete Input Point Object:

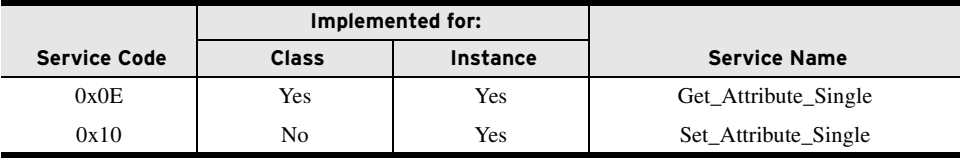

#### <span id="page-43-1"></span>Discrete Output Point Object—CLASS CODE 0x0009

The following class attributes are supported for the Discrete Output Point Object:

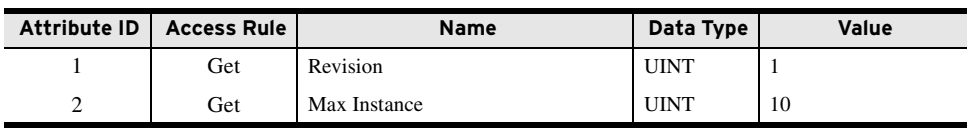

Six Instances of the Discrete Output Point Object are supported. All instances contain the following attributes:

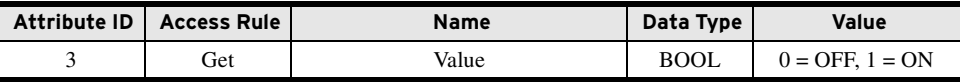

The following common services are implemented for the Discrete Output Point Object:

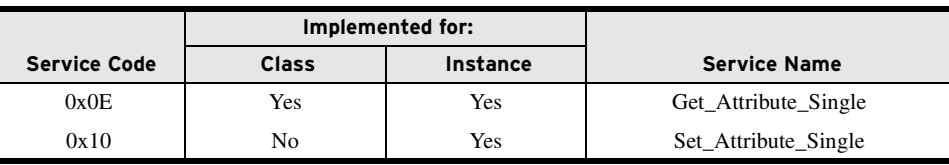

#### <span id="page-44-0"></span>Discrete Output Point Object Special Requirements

Many sources can control a relay output when assigned for "Network" use: an I/O message, an explicit message, network fault and idle conditions, and protection fault conditions. You must assign the data source that drives an output point value attribute. Refer to the appropriate SEL relay instruction manual for setting relay output contacts.

Control SEL relay contact outputs from the DeviceNet network. Assign network bits DNAux1 through DNAux6 to Outputs OUT101 and OUT102, and Outputs OUT401 through OUT404 as needed. Outputs follow the rules described in *[Figure B.1](#page-44-2)*.

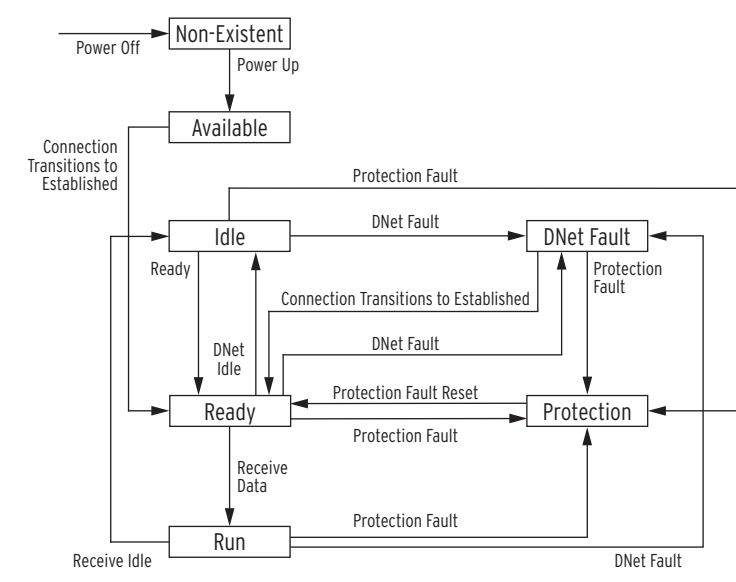

<span id="page-44-2"></span>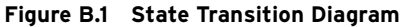

<span id="page-44-1"></span>Parameter Object— CLASS CODE 0x000F

The following class attributes are supported for the Parameter Object:

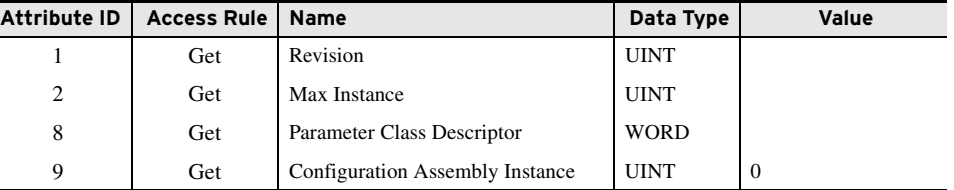

There is a standard set of instances reserved (1–100) for DeviceNet Card specific parameters. These instances are followed by the motor relay parameters.

See the appropriate SEL relay instruction manual for details about each motor relay parameter instance.

The following common services are implemented for the Parameter Object:

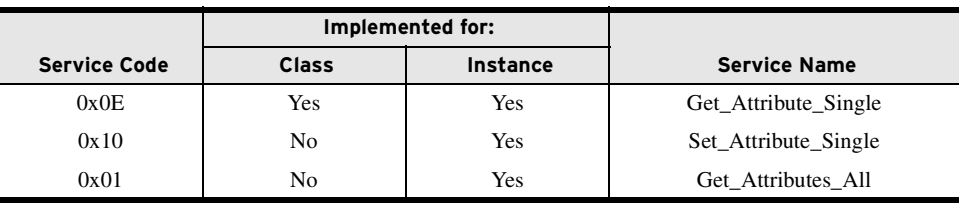

Attribute ID | Access Rule | Name | Data Type | Value 1 Get/Set Value Specified in Descriptor 2 Get Link Path Size USINT 3 Get Link Path Array of: **BYTE** EPATH 4 Get Descriptor WORD 5 Get Data Type EPATH 6 Get Data Size USINT 7 Get Parameter Name String SHORT\_STRING 8 Get Units String SHORT\_STRING 9 Get Help String SHORT\_STRING 10 Get Minimum Value Specified in Descriptor 11 Get Maximum Value Specified in Descriptor 12 Get Default Value Specified in Descriptor 13 Get Scaling Multiplier UINT 14 Get Scaling Divisor UINT 15 Get Scaling Base UINT 16 Get Scaling Offset INT 17 Get Multiplier Link UINT 18 Get Divisor Link UINT 19 Get Base Link UINT 20 Get Offset Link UINT 21 Get Decimal Precision USINT

The following instance attributes are implemented for all parameter attributes:

#### <span id="page-45-0"></span>Parameter Group Object—CLASS CODE 0x0010

The following class attributes are supported for the Parameter Object:

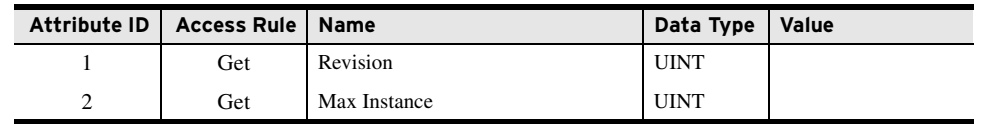

The DeviceNet Card provides the following parameter group object instances:

- $\triangleright$  Instance 1 = Status Parameters
- ➤ Instance 2 = DeviceNet Parameters
- $\triangleright$  Instance 3 = User I/O Parameters
- $\blacktriangleright$  Instance  $4 =$  Misc.
- ➤ Instance 5–*n* = Motor Relay specific parameter groups (refer to Parameter group region of Modbus Map in the appropriate SEL relay instruction manual).

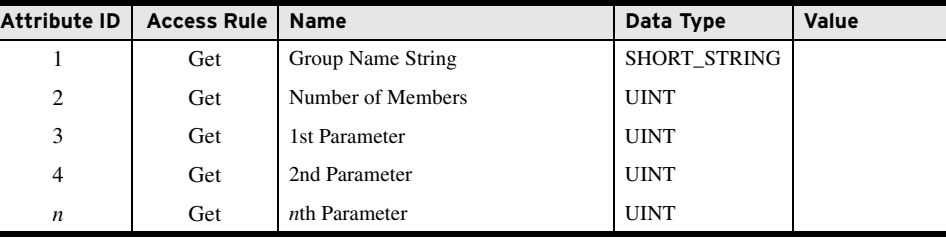

The following instance attributes are supported for all parameter group instances:

The following common services are implemented for the Parameter Group Object:

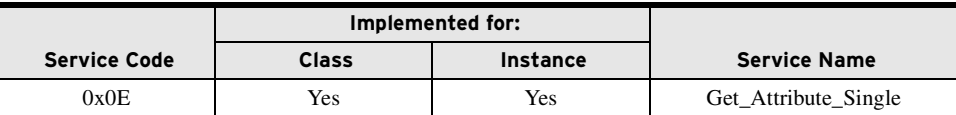

#### <span id="page-46-0"></span>Discrete Output Group Object— CLASS CODE 0x001E

No class attributes are supported for the Discrete Output Group Object. Supported instances of the Discrete Output Group Object are listed below.

Instance 1 contains the following attributes:

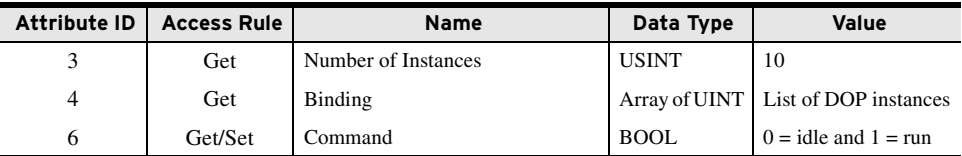

Instance 2 contains the following attributes:

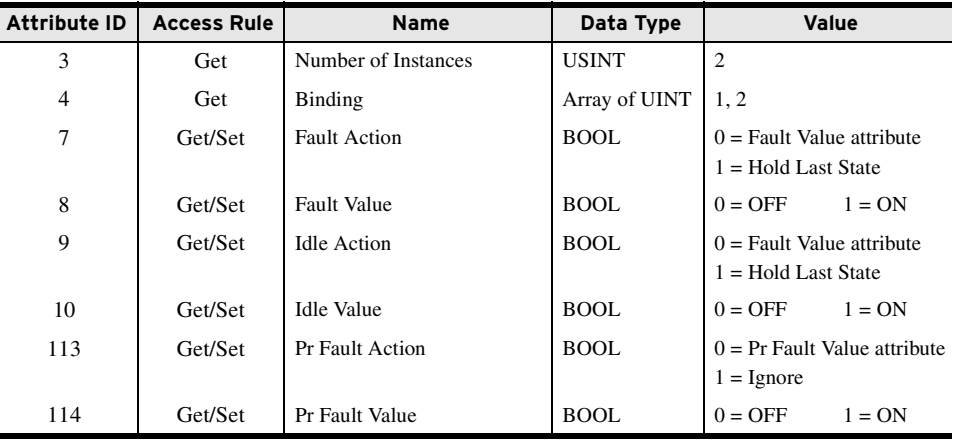

Control Supervisor Object—CLASS CODE 0x0029

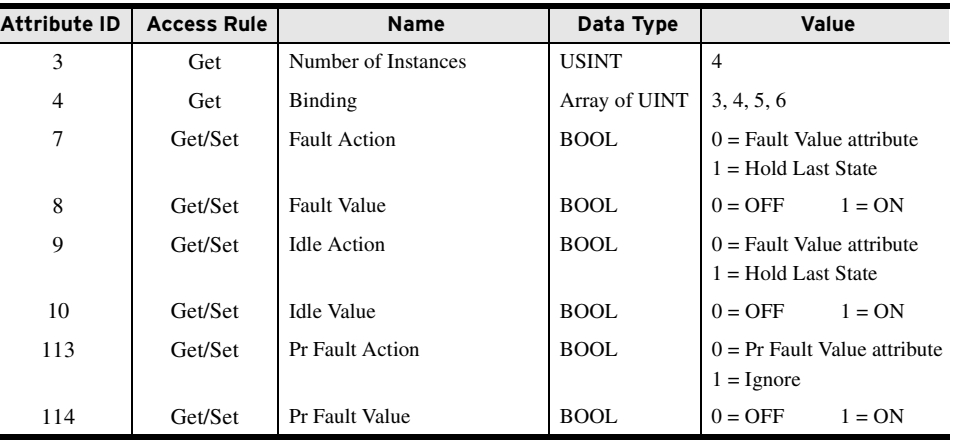

Instance 3 contains the following attributes:

Instance 4 contains the following attributes:

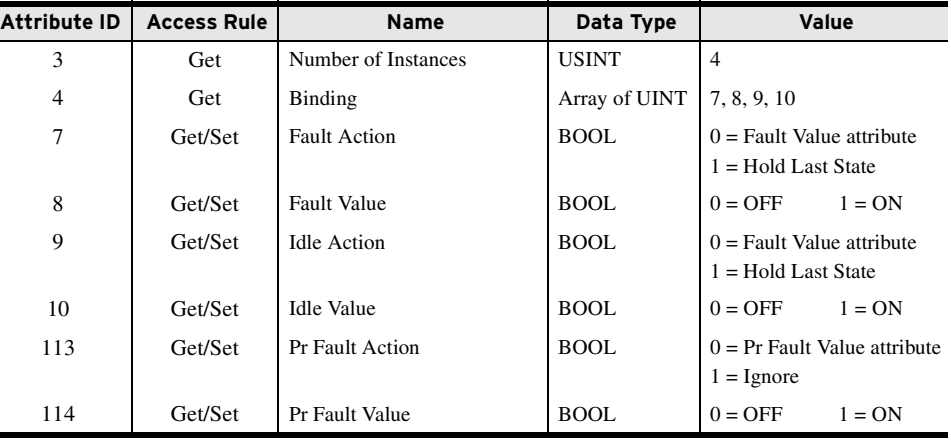

The following common services are implemented for the Discrete Input Group Object:

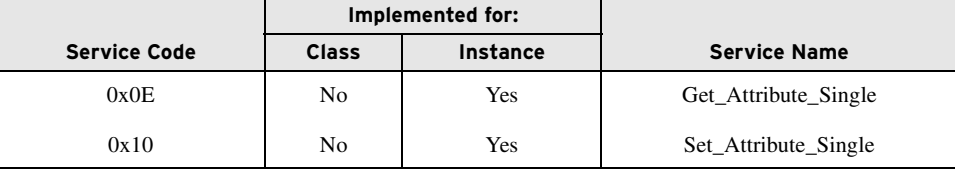

#### <span id="page-47-0"></span>Control Supervisor Object—CLASS CODE 0x0029

No class attributes are supported.

Only Instance 1 of the Control Supervisor Object is supported. The following instance attributes are supported:

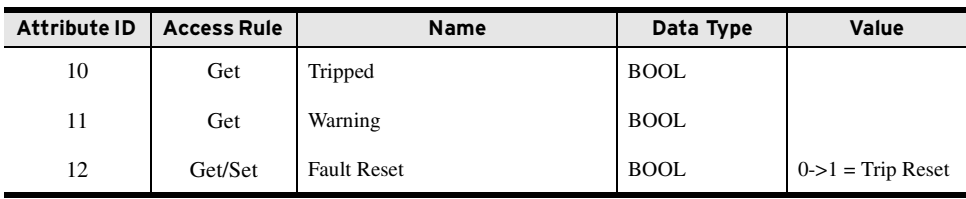

The following common services are implemented for the Control Supervisor Object:

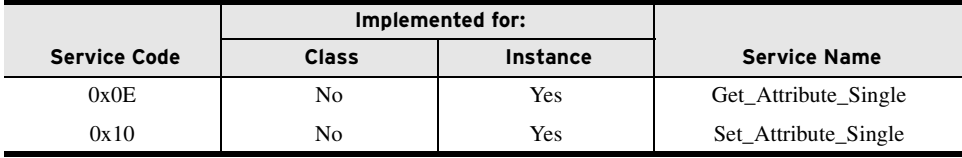

#### <span id="page-48-0"></span>Acknowledge Handler Object— CLASS CODE 0x002b

No class attributes are supported for the Acknowledge Handler Object.

Only Instance 1 of the Acknowledge Handler Object is supported. The following instance attributes are supported:

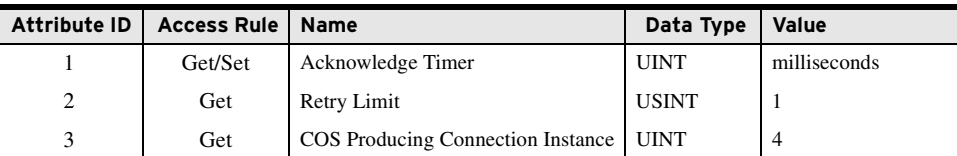

The following common services are implemented for the Acknowledge Handler Object:

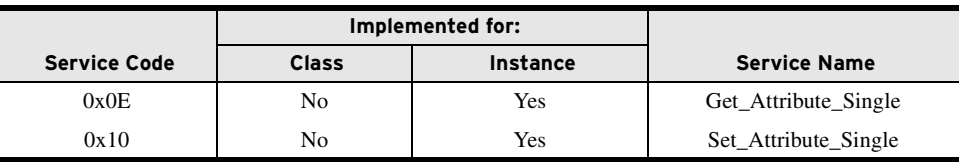

#### <span id="page-48-1"></span>Overload Object— CLASS CODE 0x002c

 $\overline{\phantom{a}}$ 

No class attributes are supported for the Overload Object. Only Instance 1 of the Overload Object is supported.

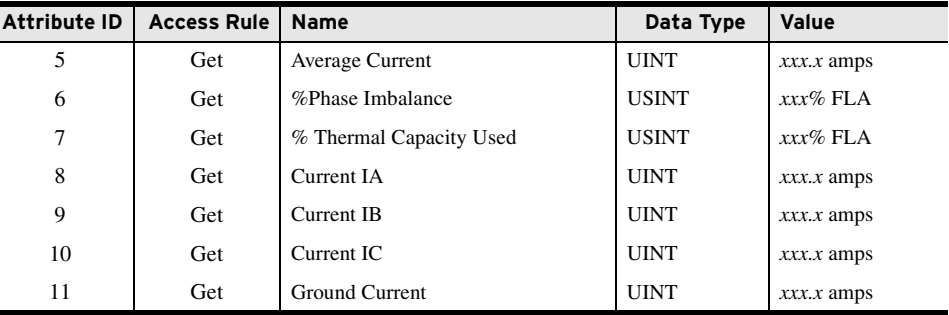

The following common services are implemented for the Overload Object:

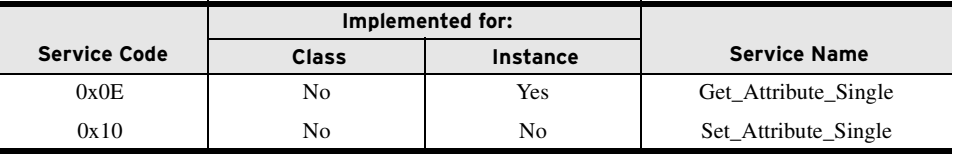

#### <span id="page-49-0"></span>DeviceNet Interface Object—CLASS CODE 0x00B4

The following class attributes are supported for the DeviceNet Interface Object:

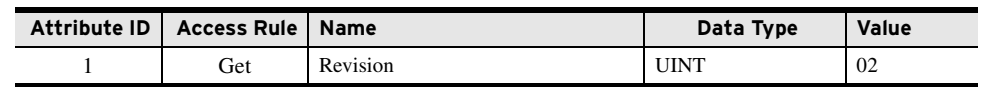

Only Instance 1 of the DeviceNet Interface Object is supported:

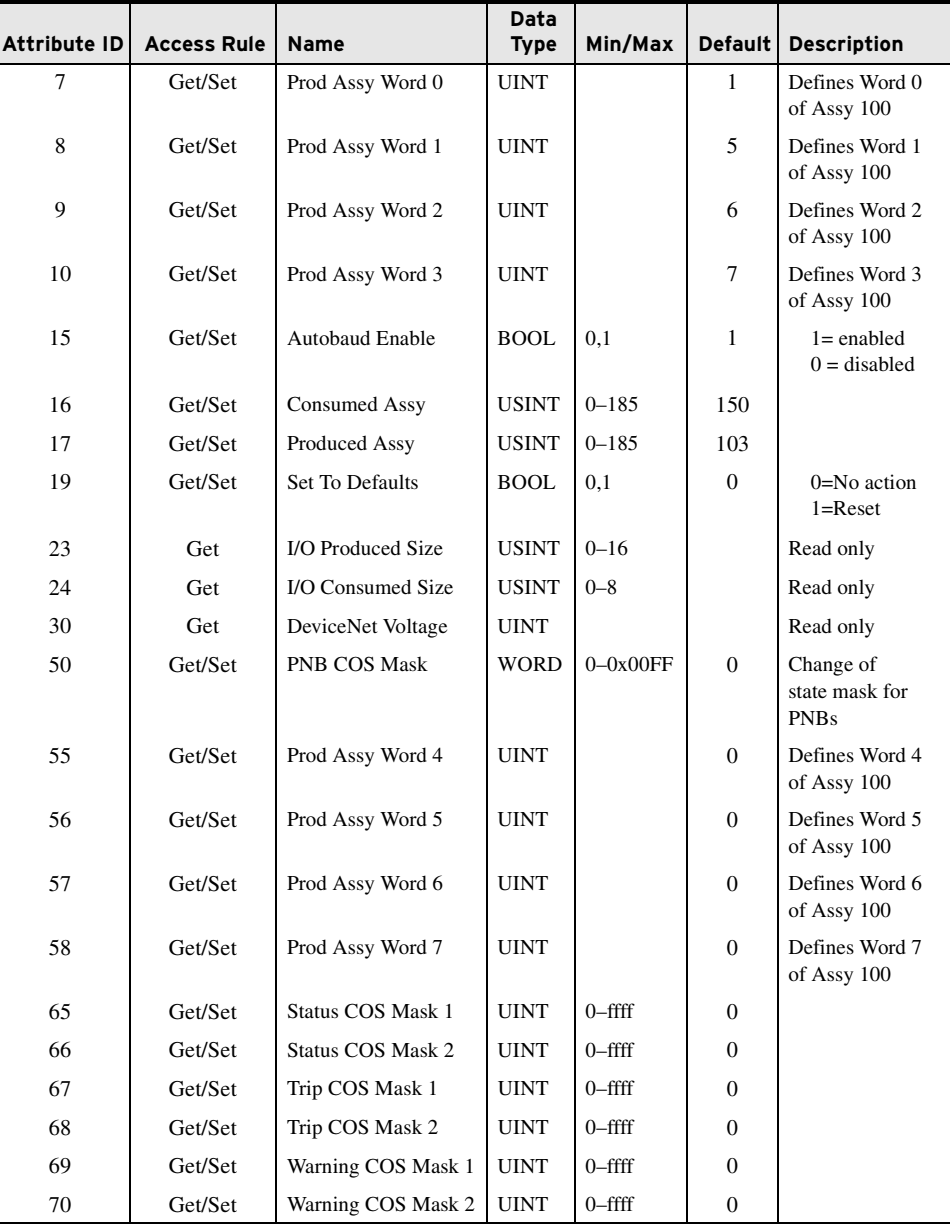

The following common services are implemented for the DeviceNet Interface Object:

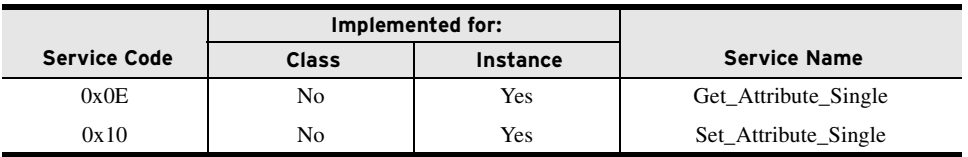

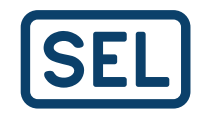

SCHWEITZER ENGINEERING LABORATORIES, INC.

2350 NE Hopkins Court • Pullman, WA 99163-5603 U.S.A. Phone: +1.509.332.1890 • Fax: +1.509.332.7990 [selinc.com •](https://selinc.com) [info@selinc.com](mailto:info@selinc.com)